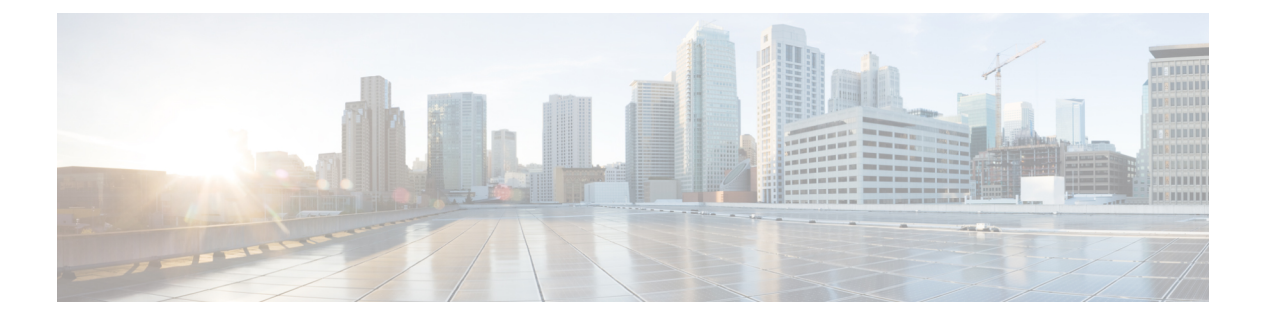

# **LDAP** クエリ

この章は、次の項で構成されています。

- LDAP [クエリの概要](#page-0-0) (1 ページ)
- LDAP [クエリに関する作業](#page-12-0) (13 ページ)
- [受信者検証で受け入れクエリを使用する](#page-20-0) (21 ページ)
- 複数ターゲット [アドレスへのメール送信にルーティング](#page-22-0) クエリを使用する (23 ページ)
- [エンベロープ送信者を書き換えるためのマスカレード](#page-23-0) クエリの使用 (24 ページ)
- 受信者がグループ [メンバーであるかどうかを判別するグループ](#page-25-0) LDAP クエリの使用 (26 [ページ\)](#page-25-0)
- [特定のドメインへルーティングするためのドメイン](#page-29-0) ベース クエリの使用 (30 ページ)
- 一連の LDAP [クエリを実行するためのチェーン](#page-31-0) クエリの使用 (32 ページ)
- LDAP [によるディレクトリ](#page-33-0) ハーベスト攻撃防止 (34 ページ)
- SMTP [認証を行うための](#page-36-0) AsyncOS の設定 (37 ページ)
- [ユーザの外部](#page-45-0) LDAP 認証の設定 (46 ページ)
- [スパム隔離機能へのエンド](#page-48-0) ユーザ認証 (49 ページ)
- [スパム隔離のエイリアス統合クエリ](#page-50-0) (51 ページ)
- [ユーザ識別名の設定の例](#page-52-0) (53 ページ)
- AsyncOS を複数の LDAP [サーバと連携させるための設定](#page-52-1) (53 ページ)
- Azure AD [ドメインサービスを使用した、受信者検証の実行とグループクエリの解決](#page-53-0) (54 [ページ\)](#page-53-0)
- [サーバとクエリのテスト](#page-53-1) (54 ページ)

### <span id="page-0-0"></span>**LDAP** クエリの概要

クラウド E メール セキュリティ アプライアンス の LDAP 設定は変更しないことを推奨しま す。

ユーザ情報がネットワーク インフラストラクチャ内の LDAP ディレクトリ(Microsoft Active Directory、SunONE Directory Server、OpenLDAP などのディレクトリ)に格納されている場合 は、メッセージの受け入れ、ルーティング、および認証のためにLDAPサーバに対してクエリ

を実行するようにアプライアンス を設定できます。アプライアンス は、1 つまたは複数の LDAP サーバと連携させるように設定できます。

ここでは、実行できる LDAP クエリのタイプと、LDAP とアプライアンス とが連携してメッ セージの認証、受け入れ、ルーティングを行う仕組み、およびLDAPと連携するようにアプラ イアンス を設定する方法について概説します。

### 関連項目

- LDAP [クエリについて](#page-1-0) (2 ページ)
- LDAP と AsyncOS [との連携の仕組み](#page-2-0) (3ページ)
- Cisco IronPort アプライアンス を LDAP [サーバと連携させるための設定](#page-3-0) (4 ページ)
- LDAP [サーバに関する情報を格納する](#page-4-0) LDAP サーバ プロファイルの作成 (5 ページ)
- LDAP [サーバのテスト](#page-6-0) (7 ページ)
- [特定のリスナーで実行する](#page-7-0) LDAP クエリの有効化 (8 ページ)
- Microsoft Exchange 5.5 [に対する拡張サポート](#page-10-0) (11 ページ)

### <span id="page-1-0"></span>**LDAP** クエリについて

ユーザ情報がネットワーク インフラストラクチャ内の LDAP ディレクトリに格納されている 場合は、次の目的で LDAP サーバに対してクエリを実行するようにアプライアンス を設定で きます。

- 受け入れクエリ。既存のLDAPインフラストラクチャを使用して、着信メッセージ(パブ リック リスナーでの)の受信者メール アドレスの扱い方を定義できます。詳細について は、[受信者検証で受け入れクエリを使用する](#page-20-0) (21 ページ)を参照してください。
- ルーティング(エイリアシング)。ネットワーク内のLDAPディレクトリに格納されてい る情報に基づいてメッセージを適切なアドレスやメールホストへルーティングするよう に、アプライアンスを設定できます。詳細については[、複数ターゲットアドレスへのメー](#page-22-0) [ル送信にルーティング](#page-22-0) クエリを使用する (23 ページ)を参照してください。
- 証明書認証。ユーザのメールクライアントとアプライアンス 間の SMTP セッションを認 証するためのクライアント証明書の有効性を確認するクエリを作成できます。詳細につい ては、[クライアント証明書の有効性の確認を](b_ESA_Admin_Guide_ces_13-5-2_chapter32.pdf#nameddest=unique_1280)参照してください。
- マスカレード。発信メールの場合はエンベロープ送信者、着信メールの場合はメッセージ ヘッダー(To:、Reply To:、From:、CC:など)をマスカレードできます。マスカレードの 詳細については[、エンベロープ送信者を書き換えるためのマスカレードクエリの使用\(](#page-23-0)24 [ページ\)を](#page-23-0)参照してください。
- グループ クエリ。LDAP ディレクトリ内のグループに基づいてメッセージに対するアク ションを実行するようにアプライアンス を設定できます。このように設定するには、グ ループ クエリとメッセージ フィルタとを関連付けます。定義済みの LDAP グループに一 致するメッセージに対しては、メッセージ フィルタに使用できる任意のメッセージ アク ションを実行できます。詳細については[、受信者がグループメンバーであるかどうかを判](#page-25-0) |[別するグループ](#page-25-0) LDAP クエリの使用 (26 ページ)を参照してください。
- ドメインベース クエリ。ドメインベースクエリを作成すると、アプライアンス は同じリ スナー上でドメインごとに異なるクエリを実行できます。アプライアンスがドメインベー

スクエリを実行するときは、どのクエリを使用するかをドメインに基づいて決定し、その ドメインに関連付けられている LDAP サーバに対してクエリを実行します。

- チェーン クエリ。チェーンクエリを作成すると、アプライアンス に一連のクエリを順番 に実行させることができます。チェーンクエリが設定済みのときは、アプライアンス で シーケンス内のクエリを 1 つずつ実行し、LDAP アプライアンスから肯定的な結果が返さ れると実行を停止します。チェーン ルーティング クエリーでは、アプライアンス が書き 換えられた電子メールアドレスごとに、同じ設定の一連のチェーンクエリーを再実行しま す。
- ディレクトリハーベスト防止。LDAPディレクトリを使用したディレクトリハーベスト攻 撃を防ぐようにアプライアンスを設定できます。ディレクトリハーベスト防止は、SMTP カンバセーション中に行うことも、ワーク キューの中で行うこともできます。受信者が LDAPディレクトリ内で見つからない場合に、遅延バウンスを実行するか、そのメッセー ジ全体をドロップするかを設定できます。その結果、スパム送信者はメールアドレスが有 効なものかどうかを区別できなくなります。LDAP[によるディレクトリハーベスト攻撃防](#page-33-0) 止 (34 [ページ\)](#page-33-0)を参照してください。
- **SMTP** 認証。AsyncOS では、SMTP 認証がサポートされています。SMTP Auth は、SMTP サーバに接続するクライアントを認証するメカニズムです。この機能を利用すると、ユー ザはリモート接続するとき(たとえば自宅や出張先にいる場合)でも、メールサーバを使 用してメールを送信できるようになります。詳細については、SMTP [認証を行うための](#page-36-0) [AsyncOS](#page-36-0) の設定 (37 ページ)を参照してください。
- 外部認証。アプライアンス にログインするユーザの認証を LDAP ディレクトリを使用し て行うようにアプライアンス を設定できます。詳細については、[ユーザの外部](#page-45-0) LDAP 認 [証の設定](#page-45-0) (46 ページ)を参照してください。
- ·スパム検疫エンドユーザ認証。エンドユーザ隔離画面にログインするユーザを検証するよ うに、アプライアンスを設定できます。詳細については[、スパム隔離機能へのエンドユー](#page-48-0) ザ認証 (49 [ページ\)](#page-48-0)を参照してください。
- スパム検疫エイリアス統合。スパムに関する電子メール通知を使用する場合、このクエリ を使用してエンドユーザのエイリアスを統合すると、エンドユーザがエイリアスのメール アドレスごとに隔離通知を受け取ることはなくなります。詳細については[、スパム隔離の](#page-50-0) [エイリアス統合クエリ](#page-50-0) (51ページ)を参照してください。

### <span id="page-2-0"></span>**LDAP** と **AsyncOS** との連携の仕組み

LDAP ディレクトリとアプライアンス とを連携させると、受信者受け入れ、メッセージルー ティング、およびヘッダーマスカレードに LDAP ディレクトリサーバを使用できます。LDAP グループクエリをメッセージフィルタと併用すると、メッセージがアプライアンスで受信され たときの取り扱いに関するルールを作成できます。

次の図は、アプライアンス が LDAP とどのように連携するかを示しています。

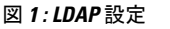

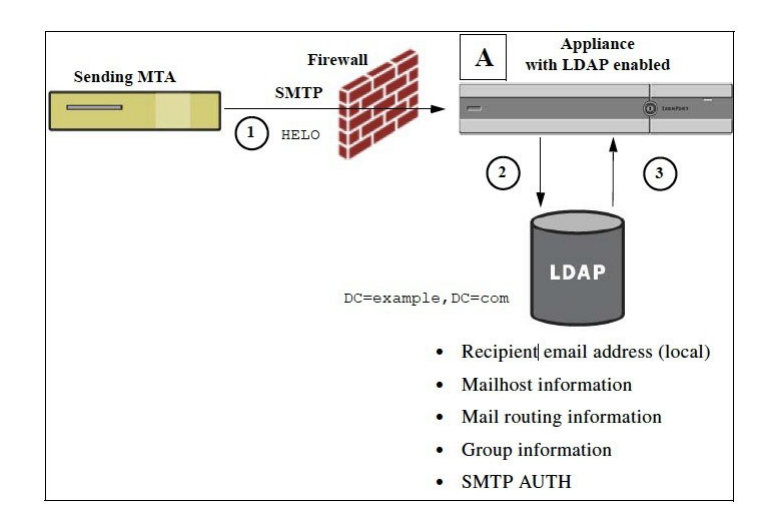

- **1.** 送信側 MTA からパブリック リスナー「A」に SMTP 経由でメッセージが送信されます。
- **2.** アプライアンス は、LDAP サーバに対してクエリを実行します。この LDAP サーバは [シ ステム管理(System Administration)] > [LDAP] ページ(またはグローバル **ldapconfig** コマンド)で定義されます。
- **3.** データが LDAP ディレクトリから受信されます。リスナーで使用するように [システム管 理 (System Administration) |> [LDAP] ページ (または **ldapconfig** コマンド) で定義さ れたクエリに応じて、次の処理が実行されます。
	- メッセージを新しい受信者アドレスにルーティングするか、ドロップまたはバウンス する
	- メッセージを新しい受信者のメールホストにルーティングする
	- メッセージ ヘッダー From:、To:、CC: をクエリに基づいて書き換える
	- メッセージ フィルタ ルール **rcpt-to-group** または **mail-from-group** で定義され た、それ以降のアクション(グループ クエリと組み合わせて使用)。

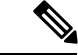

複数の LDAP サーバに接続するようにアプライアンス を設定できます。その場合、複数の LDAP サーバを使用して、ロード バランシングやフェールオーバーを行うように LDAP プロ ファイルを設定できます。複数のLDAPサーバと連携させる方法の詳細については、[AsyncOS](#page-52-1) を複数の LDAP [サーバと連携させるための設定](#page-52-1) (53 ページ)を参照してください。 (注)

### <span id="page-3-0"></span>**Cisco IronPort** アプライアンス を **LDAP** サーバと連携させるための設定

受け入れ、ルーティング、エイリアシング、およびマスカレードのためにアプライアンス を LDAP ディレクトリと連携させるには、以下の手順に従って AsyncOS アプライアンス を設定 する必要があります。

手順

- ステップ **1 LDAP** サーバ プロファイルを設定します。サーバ プロファイルに、AsyncOS から LDAP サー バに接続するための次の情報を設定します。
	- クエリ送信先となるサーバの名前とポート
	- ベース DN
	- サーバとのバインドのための認証要件

サーバプロファイルの設定方法の詳細については、LDAP[サーバに関する情報を格納する](#page-4-0)LDAP サーバ [プロファイルの作成](#page-4-0) (5 ページ) を参照してください。

LDAP サーバ プロファイルを設定するときに、AsyncOS からの接続先となる LDAP サーバを 1 つまたは複数設定できます。

AsyncOSから複数のサーバに接続するように設定する方法については、[AsyncOS](#page-52-1)を複数のLDAP [サーバと連携させるための設定](#page-52-1) (53 ページ)を参照してください。

ステップ **2 LDAP** クエリを設定します。LDAP クエリは、LDAP サーバ プロファイルで設定します。ここ で設定するクエリは、実際に使用するLDAPの実装とスキーマに合わせて調整してください。

> 作成できる LDAP クエリのタイプについては、LDAP [クエリについて](#page-1-0) (2ページ)を参照し てください。

> クエリの記述方法については、LDAPクエリに関する作業 (13ページ) を参照してください。

ステップ **3 LDAP**サーバプロファイルをパブリックリスナーまたはプライベートリスナーに対してイネー ブルにします。LDAPサーバプロファイルをリスナーに対してイネーブルにすると、そのリス ナーによって、メッセージの受け入れ、ルーティング、または送信の際にLDAPクエリが実行 されるようになります。

> 詳細については[、特定のリスナーで実行する](#page-7-0) LDAP クエリの有効化 (8ページ)を参照して ください。

グループ クエリを設定するときは、AsyncOS と LDAP サーバとを連携させるために さらに設定作業が必要です。グループクエリの設定方法については、[受信者がグルー](#page-25-0) プ [メンバーであるかどうかを判別するグループ](#page-25-0) LDAP クエリの使用 (26 ページ)を 参照してください。エンドユーザ認証またはスパム通知統合のクエリを設定するとき は、スパム隔離機能への LDAP エンドユーザ アクセスをイネーブルにする必要があ ります。スパム隔離の詳細については、「スパム隔離」の章を参照してください。 (注)

### <span id="page-4-0"></span>**LDAP**サーバに関する情報を格納する**LDAP**サーバプロファイルの作成

LDAP ディレクトリを使用するように AsyncOS を設定するには、LDAP サーバに関する情報を 格納する LDAP サーバ プロファイルを作成します。

#### 手順

- ステップ **1** [システム管理(System Administration)] > [LDAP] ページの [LDAPサーバプロファイルを追加 (Add LDAP Server Profile)] をクリックします。
- ステップ **2** サーバ プロファイルの名前を入力します。
- ステップ **3** LDAP サーバのホスト名を入力します。

複数のホスト名を入力すると、LDAPサーバのフェールオーバーやロードバランシングができ るようになります。複数のエントリを指定する場合は、カンマで区切ります。詳細について は、AsyncOS を複数の LDAP [サーバと連携させるための設定](#page-52-1) (53ページ)を参照してくださ い。

- ステップ **4** 認証方法を選択します。匿名認証を使用することも、ユーザ名とパスフレーズを指定すること もできます。
- ステップ **5** LDAPサーバのタイプを、[Active Directory]、[OpenLDAP]、[不明またはそれ以外(Unknown or Other)] から選択します。
- ステップ **6** ポート番号を入力します。

Active Directory または不明/その他のサーバ タイプの場合、デフォルトのポートは、SSL なし が 3268、SSL ありが 3269 です。

Open LDAP サーバ タイプの場合、デフォルトのポートは、SSL なしが 389、SSL ありが 636 で す。

ステップ7 LDAP サーバのベース DN (識別名) を入力します。

ユーザ名とパスフレーズを使用して認証する場合は、パスフレーズが格納されているエントリ への完全DNがユーザ名に含まれている必要があります。たとえば、マーケティンググループ に属しているユーザの電子メールアドレスがjoe@example.comであるとします。このユーザの エントリは、次のようになります。

uid=joe, ou=marketing, dc=example dc=com

- ステップ **8** LDAP サーバとの通信に SSL を使用するかどうかを選択します。
- ステップ **9** [詳細(Advanced)]で、キャッシュの存続可能時間を入力します。この値は、キャッシュを保 持する時間の長さです。
- ステップ **10** 保持するキャッシュ エントリの最大数を入力します。
	- このキャッシュは、LDAP サーバごとに保持されます。複数の LDAP サーバを設定す る場合は、パフォーマンスを向上させるために、LDAPキャッシュの値を小さく設定 する必要があります。また、アプライアンスでのさまざまなプロセスのメモリ使用率 が高い場合、この値を大きくすると、システムのパフォーマンスが低下する可能性が あります。 (注)
- ステップ **11** 同時接続の数を入力します。
	- ロード バランシングのために LDAP サーバ プロファイルを設定する場合、これらの接続 はリストで指定された LDAP サーバ間で配分されます。たとえば、同時接続数を 10 と設

定し、3台のサーバを使用して接続のロードバランシングを行う場合は、AsyncOSによっ てサーバへの接続が 10 ずつ作成され、接続の総数は 30 となります。

- 同時接続の最大数には、LDAP クエリーに使用される LDAP 接続も含まれます。 ただし、スパム隔離機能に対してLDAP認証を使用する場合は、これよりも多く の接続が開かれることがあります。 (注)
- 接続がリセットされる前に LDAP サーバへの接続を維持する必要がある最大時間(秒単 位)を設定できます。60 ~ 86400 の間の値を選択します。
- ステップ **12** サーバへの接続をテストするために、[テストサーバ(Test Server(s))] ボタンをクリックしま す。複数のLDAPサーバを指定した場合は、すべてのサーバのテストが実行されます。テスト の結果が[接続ステータス (Connection Status) ]フィールドに表示されます。詳細については、 LDAP [サーバのテスト](#page-6-0) (7ページ)を参照してください。
- ステップ **13** クエリを作成します。該当するチェックボックスをオンにして、フィールドに入力します。選 択できるのは、[承認(Accept)]、[ルーティング(Routing)]、[マスカレード(Masquerade)]、 [グループ (Group) ]、[SMTP認証 (SMTP Authentication) ]、[外部認証 (External Authentication) ]、[スパム隔離エンドユーザ認証 (Spam Quarantine End-User Authentication) ]、 [スパム隔離エイリアス統合(Spam Quarantine Alias Consolidation)] です。
	- メッセージを受信または送信するときにアプライアンス が LDAP クエリを実行でき るようにするには、該当するリスナーに対してLDAPクエリをイネーブルにする必要 があります。詳細については[、特定のリスナーで実行する](#page-7-0) LDAP クエリの有効化 (8 [ページ\)](#page-7-0)を参照してください。 (注)
- ステップ **14** クエリをテストするために、[クエリのテスト(Test Query)] ボタンをクリックします。

テスト パラメータを入力して [テストの実行 (Run Test) 1をクリックします。テストの結果が [接続ステータス(ConnectionStatus)]フィールドに表示されます。クエリーの定義や属性に変 更を加えた場合は、[更新(Update)] をクリックします。詳細については、LDAP [サーバのテ](#page-6-0) スト (7 [ページ\)](#page-6-0)を参照してください。

- 空パスフレーズでのバインドを許可するように LDAP サーバが設定されている場合 は、パスフレーズ フィールドが空でもクエリのテストは合格となります。 (注)
- <span id="page-6-0"></span>ステップ **15** 変更を送信し、保存します。
	- サーバ設定の数に制限はありませんが、設定できるクエリは、サーバ1台につき受信 者受け入れ1つ、ルーティング1つ、マスカレード1つ、グループクエリ1つのみで す。 (注)

### **LDAP** サーバのテスト

[LDAP サーバプロファイルの追加/編集(Add/Edit LDAP Server Profile)] ページの [テストサー バ(Test Server(s))] ボタン(または CLI の ldapconfig コマンドの test サブコマンド)を使用し て、LDAPサーバへの接続をテストします。サーバポートへの接続に成功したか失敗したかを 示すメッセージが表示されます。複数のLDAPサーバが設定されている場合は、各サーバのテ ストが実行されて、結果が個別に表示されます。

### <span id="page-7-0"></span>特定のリスナーで実行する **LDAP** クエリの有効化

メッセージを受信または送信するときにアプライアンス が LDAP クエリを実行できるように するには、該当するリスナーに対して LDAP クエリをイネーブルにする必要があります。

#### 関連項目

- LDAP [クエリのグローバル設定の構成](#page-7-1) (8 ページ)
- LDAP サーバ [プロファイル作成の例](#page-7-2) (8 ページ)
- パブリック リスナー上の LDAP [クエリの有効化](#page-9-0) (10 ページ)
- プライベート リスナーでの LDAP [クエリのイネーブル化](#page-9-1) (10 ページ)

### <span id="page-7-1"></span>**LDAP** クエリのグローバル設定の構成

LDAPグローバル設定では、すべてのLDAPトラフィックをアプライアンスでどのように処理 するかを定義します。

#### 手順

- ステップ **1** [システム管理(System Administration)] > [LDAP] ページの [設定を編集(Edit Settings)] をク リックします。
- ステップ **2** LDAPトラフィックに使用するIPインターフェイスを選択します。アプライアンスでインター フェイスの 1 つが自動的にデフォルトとして選択されます。
- ステップ **3** LDAP インターフェイスに使用する TLS 証明書を選択します([ネットワーク(Network)] > [証明書(Certificates)] ページまたは CLI の **certconfig** コマンドを使用して追加された TLS 証明書。他の MTA [との暗号化通信の概要](b_ESA_Admin_Guide_ces_13-5-2_chapter28.pdf#nameddest=unique_210)を参照してください)。
- <span id="page-7-2"></span>ステップ **4** LDAP サーバ証明書を検証する場合は、適切なオプションを選択します。
- ステップ **5** 変更を送信し、保存します。

### **LDAP** サーバ プロファイル作成の例

次に示す例では、[システム管理(System Administration)] > [LDAP] ページを使用してアプラ イアンス のバインド先となる LDAP サーバを定義し、受信者を受け入れ、ルーティング、お よびマスカレードのクエリを設定します。

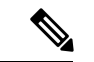

LDAP 接続試行のタイムアウトは 60 秒です。この時間には、DNS ルックアップと接続そのも のに加えて、アプライアンス自体の認証バインド(該当する場合)も含まれます。初回の失敗 後は、同じサーバ内の別のホストに対する試行がただちに行われます(2つ以上のホストをカ ンマ区切りリストで指定した場合)。サーバ内にホストが1つしかない場合は、そのホストへ の接続が繰り返し試行されます。 (注)

#### 図 **2 : LDAP** サーバ プロファイルの設定(**1/2**)

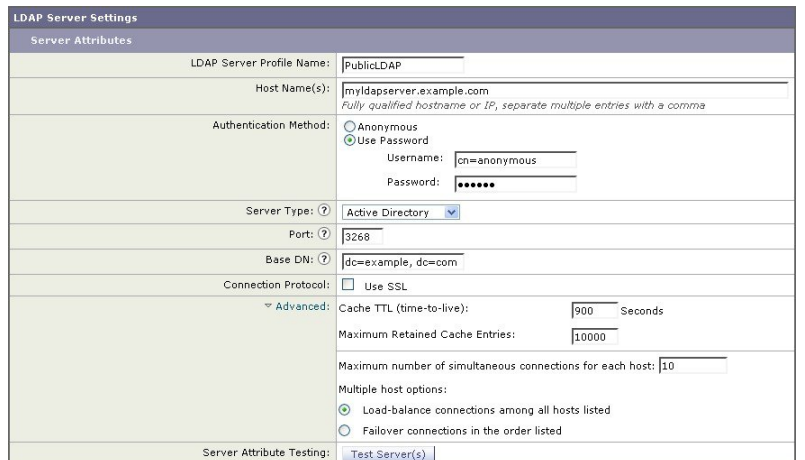

初めに、「PublicLDAP」というニックネームを myldapserver.example.com LDAP サーバに与え ます。接続数は10(デフォルト値)に設定されており、複数 LDAP サーバ (ホスト)のロー ド バランス オプションはデフォルトのままとなっています。ここで複数のホストの名前を、 カンマ区切りのリストとして指定できます。クエリの送信先は、ポート3268(デフォルト値) です。SSLは、このホストの接続プロトコルとしてはイネーブルになっていません。example.com のベース DN が定義されています(dc=example,dc=com)。キャッシュの存続可能時間は 900 秒、キャッシュエントリの最大数は10000に設定されています。認証方式は、パスフレーズ認 証に設定されています。

受信者受け入れ、メールルーティング、およびマスカレードのクエリが定義されています。ク エリー名では、大文字と小文字が区別されます。正しい結果が返されるようにするには、正確 に一致している必要があります。

図 **3 : LDAP** サーバ プロファイルの設定(**2/2**)

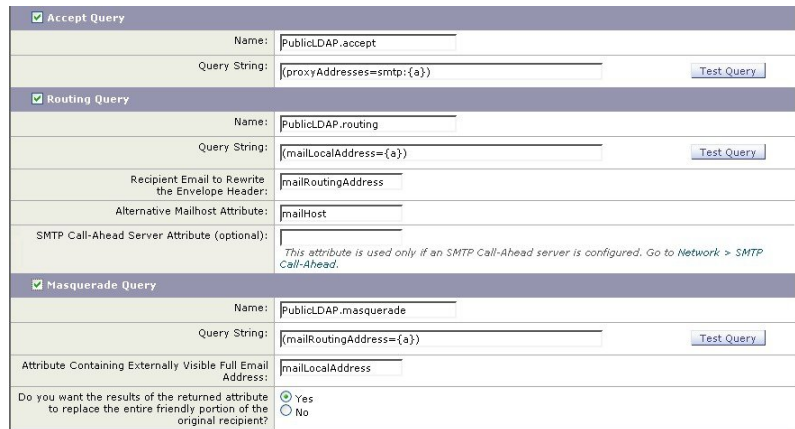

### <span id="page-9-0"></span>パブリック リスナー上の **LDAP** クエリの有効化

この例では、受信者受け入れに対して LDAP クエリを使用するように、パブリック リスナー 「InboundMail」を更新します。さらに、受信者受け入れの判定を SMTP カンバセーション中 に行うように設定します(詳細については、受信者検証で受け入れクエリを使用する (21ペー [ジ\)](#page-20-0)を参照してください)。

図 **<sup>4</sup> :** リスナーでの受け入れとルーティングのクエリのイネーブル化

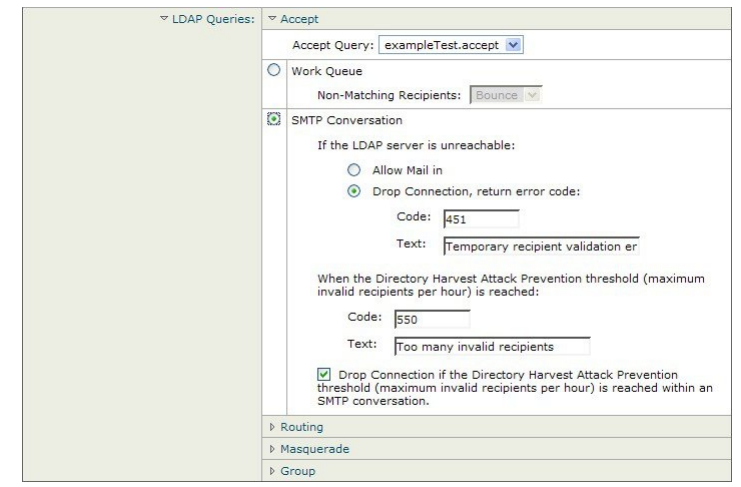

### <span id="page-9-1"></span>プライベート リスナーでの **LDAP** クエリのイネーブル化

この例では、LDAP クエリを使用してマスカレードを行うように、プライベート リスナー 「OutboundMail」を更新します。マスカレード対象のフィールドには、From、To、CC、Reply-To があります。

```
図 5 : リスナーでのマスカレード クエリのイネーブル化
```
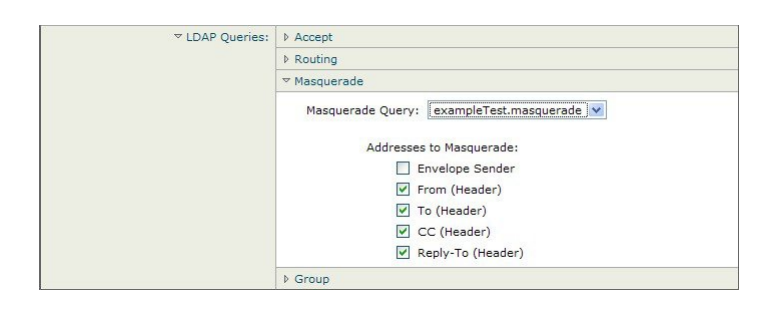

### <span id="page-10-0"></span>**Microsoft Exchange 5.5** に対する拡張サポート

AsyncOS には、Microsoft Exchange 5.5 をサポートするための設定オプションがあります。これ よりも新しいバージョンの Microsoft Exchange を使用する場合は、このオプションをイネーブ ルにする必要はありません。LDAP サーバを設定するときに、Microsoft Exchange 5.5 サポート をイネーブルにするかどうかを選択できます。選択するには、CLI を使用する必要がありま す。次に示すように、ldapconfig -> edit -> server -> compatibility サブコマンドを実行し て、質問に「y」と答えます。

mail3.example.com> ldapconfig Current LDAP server configurations: 1. PublicLDAP: (ldapexample.com:389) Choose the operation you want to perform: - NEW - Create a new server configuration. - EDIT - Modify a server configuration. - DELETE - Remove a server configuration. []> edit Enter the name or number of the server configuration you wish to edit. []> 1 Name: PublicLDAP Hostname: ldapexample.com Port 389 Authentication Type: anonymous Base: dc=ldapexample,dc=com Choose the operation you want to perform: - SERVER - Change the server for the query. - LDAPACCEPT - Configure whether a recipient address should be accepted or bounced/dropped.

```
- LDAPROUTING - Configure message routing.
- MASQUERADE - Configure domain masquerading.
- LDAPGROUP - Configure whether a sender or recipient is in a specified group.
- SMTPAUTH - Configure SMTP authentication.
[]> server
Name: PublicLDAP
Hostname: ldapexample.com Port 389
Authentication Type: anonymous
Base: dc=ldapexample,dc=com
Microsoft Exchange 5.5 Compatibility Mode: Disabled
Choose the operation you want to perform:
- NAME - Change the name of this configuration.
- HOSTNAME - Change the hostname used for this query.
- PORT - Configure the port.
- AUTHTYPE - Choose the authentication type.
- BASE - Configure the query base.
- COMPATIBILITY - Set LDAP protocol compatibility options.
[]> compatibility
Would you like to enable Microsoft Exchange 5.5 LDAP compatibility mode? (This is not
recommended for versions of Microsoft Exchange later than 5.5, or other LDAP servers.)
[N]> y
Do you want to configure advanced LDAP compatibility settings? (Typically not required)
[N]>
Name: PublicLDAP
Hostname: ldapexample.com Port 389
Authentication Type: anonymous
Base: dc=ldapexample,dc=com
Microsoft Exchange 5.5 Compatibility Mode: Enabled (attribute "objectClass")
Choose the operation you want to perform:
- NAME - Change the name of this configuration.
- HOSTNAME - Change the hostname used for this query.
- PORT - Configure the port.
```
- AUTHTYPE Choose the authentication type.
- BASE Configure the query base.
- COMPATIBILITY Set LDAP protocol compatibility options.

```
[]>
```
## <span id="page-12-0"></span>**LDAP** クエリに関する作業

LDAP サーバ プロファイル内に、実行したい LDAP クエリのタイプごとに 1 つのエントリを作 成します。LDAP クエリを作成するときは、実際に使用する LDAP サーバのクエリ構文で入力 する必要があります。作成するクエリーは、実際に使用する LDAP ディレクトリ サービスの 実装に合わせて調整が必要であることに注意してください。特に、組織固有のニーズを満たす ように新しいオブジェクト クラスや属性がディレクトリに追加されている場合です。

### 関連項目

- LDAP [クエリのタイプ](#page-12-1) (13 ページ)
- •ベース識別名 (DN) (14ページ)
- LDAP [クエリの構文](#page-13-1) (14 ページ)
- [セキュア](#page-14-0) LDAP (SSL) (15 ページ)
- [ルーティング](#page-14-1) クエリー (15 ページ)
- LDAP [サーバへの匿名のバインドをクライアントに許可する](#page-14-2) (15 ページ)
- LDAP [クエリのテスト](#page-18-0) (19 ページ)
- LDAP [サーバへの接続のトラブルシューティング](#page-20-1) (21 ページ)

### <span id="page-12-1"></span>**LDAP** クエリのタイプ

- 受け入れクエリ。詳細については、受信者検証で受け入れクエリを使用する (21ページ) を参照してください。
- ルーティング クエリ。詳細については、複数ターゲット [アドレスへのメール送信にルー](#page-22-0) ティング [クエリを使用する](#page-22-0) (23 ページ)を参照してください。
- 証明書認証クエリ。詳細については[、クライアント証明書の有効性の確認](b_ESA_Admin_Guide_ces_13-5-2_chapter32.pdf#nameddest=unique_1280)を参照してくだ さい。
- マスカレード クエリ。詳細については、[エンベロープ送信者を書き換えるためのマスカ](#page-23-0) レード [クエリの使用](#page-23-0) (24 ページ)を参照してください。
- グループ クエリ。詳細については、受信者がグループ [メンバーであるかどうかを判別す](#page-25-0) るグループ LDAP [クエリの使用](#page-25-0) (26 ページ)を参照してください。
- ドメインベースクエリ。詳細については、特定のドメインヘルーティングするためのドメ インベース [クエリの使用](#page-29-0) (30ページ) を参照してください。
- チェーン クエリ。詳細については、一連の LDAP [クエリを実行するためのチェーン](#page-31-0) クエ [リの使用](#page-31-0) (32 ページ)を参照してください。

次の目的のためにクエリを設定することもできます。

- •ディレクトリ ハーベスト防止。詳細については、LDAP [クエリについて](#page-1-0) (2 ページ)を 参照してください。
- **SMTP** 認証。詳細については、SMTP [認証を行うための](#page-36-0) AsyncOS の設定 (37 ページ)を 参照してください。
- •外部認証。詳細については[、ユーザの外部](#page-45-0) LDAP 認証の設定 (46ページ) を参照してく ださい。
- スパム隔離エンドユーザ認証クエリー。詳細については、[スパム隔離機能へのエンドユー](#page-48-0) ザ認証 (49 [ページ\)を](#page-48-0)参照してください。
- スパム隔離エイリアス統合クエリー。詳細については[、スパム隔離のエイリアス統合クエ](#page-50-0) リ (51 [ページ\)を](#page-50-0)参照してください。

指定した検索クエリは、システム上で設定済みのすべてのリスナーに使用できます。

### <span id="page-13-0"></span><u>ベース識別名(DN</u>)

ディレクトリのルート レベルを「ベース」と呼びます。ベースの名前は DN(Distinguishing Name)です。Active Directory(および RFC 2247 に基づく標準)のベース DN のフォーマット では、DNSドメインがドメインコンポーネント(dc=)に変換されます。たとえば、example.com のベース DN は「dc=example, dc=com」です。DNS 名の各部分が順番に表現されることに注意 してください。これには、実際のLDAP設定が反映されることも、されないこともあります。

実際に使用するディレクトリに複数のドメインが含まれている場合は、クエリの対象のベース を 1 つだけ入力するのでは不都合であることもあります。そのような場合は、LDAP サーバ設 定を指定するときに、ベースを「NONE」に設定します。ただし、このように設定すると検索 の効率が低下します。

### <span id="page-13-1"></span>**LDAP** クエリの構文

LDAP パス内でスペースを使用できます。引用符で囲む必要はありません。CN と DC の構文 では、大文字と小文字は区別されません。

Cn=First Last,oU=user,dc=domain,DC=COM

クエリに入力する変数名では、大文字と小文字が区別されます。また、正しく動作するために は、LDAP実装と一致している必要があります。たとえば、プロンプトで**mailLocalAddress**と 入力したときに実行されるクエリは、**maillocaladdress** と入力したときとは異なります。

#### 関連項目

• トークン: (14 [ページ\)](#page-13-2)

### <span id="page-13-2"></span>トークン**:**

次のトークンを LDAP クエリ内で使用できます。

- {a} ユーザ名@ドメイン名
- {d} ドメイン名
- {dn} 識別名
- {g} グループ名
- {u} ユーザ名
- {f} MAIL FROM: アドレス

(注) {f} トークンを使用できるのは、受け入れクエリーのみです。

たとえば、メールを受け入れるためのActive Directory LDAPサーバに対するクエリは、次のよ うになります。

 $(|(\text{mail}=\{a\})({\text{prox}}\vee\text{Address}=\text{smtp}:\{a\}))$ 

 $\label{eq:1} \mathscr{D}_{\mathbf{z}}$ 

作成したクエリは、[LDAP] ページの [テスト(Test)] 機能(または **ldapconfig** コマンドの **test** サブコマンド)を使用してテストすることを強く推奨します。期待したとおりの結果が 返されることを確認してから、リスナーに対してLDAP機能をイネーブルにしてください。詳 細については、LDAP [クエリのテスト](#page-18-0) (19 ページ)を参照してください。 (注)

### <span id="page-14-0"></span>セキュア **LDAP**(**SSL**)

AsyncOS と LDAP サーバとの通信に SSL を使用するように設定できます。SSL を使用するよ うに LDAP サーバ プロファイルを設定した場合の動作は次のようになります。

• AsyncOS は、CLI の certconfig で設定された LDAPS 証明書を使用します[\(自己署名証明書](b_ESA_Admin_Guide_ces_13-5-2_chapter28.pdf#nameddest=unique_1145) [の作成](b_ESA_Admin_Guide_ces_13-5-2_chapter28.pdf#nameddest=unique_1145)を参照)。

LDAP サーバによっては、LDAPS 証明書の使用をサポートするように設定する作業が必 要になります。

• 設定済みの LDAPS 証明書がない場合は、デモ証明書が使用されます。

### <span id="page-14-2"></span><span id="page-14-1"></span>ルーティング クエリー

LDAP ルーティング クエリの再帰の制限はありません。ルーティングは完全にデータ ドリブ ンで行われます。ただし、AsyncOSには、ルーティングの永久ループを防止するために循環参 照の有無を調べる機能があります。

### **LDAP** サーバへの匿名のバインドをクライアントに許可する

匿名クエリを許可するように LDAP ディレクトリ サーバを設定することが必要になる場合が あります。(匿名クエリを許可すると、クライアントが匿名でサーバにバインドしてクエリを 実行できるようになります。)匿名クエリを許可するように Active Directory を設定する具体的 な手順については、Microsoft サポート技術情報 320528 を参照してください。URL は次のとお りです。

http://support.microsoft.com/default.aspx?scid=kb%3Ben-us%3B320528

または、認証とクエリ実行専用のユーザを1つ用意します。このようにすれば、任意のクライ アントから匿名クエリを受け付けるように LDAP ディレクトリ サーバを開放する必要はあり ません。

ここでは、次の手順について説明します。

- 「匿名」認証を許可するように Microsoft Exchange 2000 サーバをセットアップする方法。
- 「匿名バインド」を許可するように Microsoft Exchange 2000 サーバをセットアップする方 法。
- AsyncOS が LDAP データを Microsoft Exchange 2000 サーバから「匿名バインド」と「匿 名」認証の両方を使用して取得するようにセットアップする方法。

ユーザ電子メールアドレスを問い合わせるという目的で「匿名」または「匿名バインド」認証 を許可するには、Microsoft Exchange 2000 サーバに対して特定のアクセス許可を設定する必要 があります。このような設定が非常に役立つのは、SMTP ゲートウェイに対する着信メール メッセージの有効性を検証するために LDAP クエリを使用する場合です。

#### 関連項目

- [匿名認証のセットアップ](#page-15-0) (16 ページ)
- Active Directory [の匿名バインドのセットアップ](#page-16-0) (17ページ)
- Active Directory [の実装に関する注意](#page-18-1) (19 ページ)

### <span id="page-15-0"></span>匿名認証のセットアップ

ここで説明するセットアップ手順を実行すると、Microsoft Windows Active Directory 内の Active Directory サーバおよび Exchange 2000 サーバに対する未認証のクエリで特定のデータを使用で きるようになります。ActiveDirectoryへの「匿名バインド」を許可する手順については、[Active](#page-16-0) Directory [の匿名バインドのセットアップ](#page-16-0) (17 ページ)を参照してください。

### 手順

ステップ **1** 必要となる Active Directory アクセス許可を確認します。

ADSI Edit スナップインまたは LDP ユーティリティを使用して、以下の Active Directory オブ ジェクトの属性に対するアクセス許可を修正する必要があります。

- クエリの対象であるドメインの、ドメイン名前付けコンテキストのルート。
- 電子メール情報クエリの対象であるユーザが属している OU および CN オブジェクトのす べて。

次の表に、必要なコンテナすべてに適用されている必要のあるアクセス許可を示します。

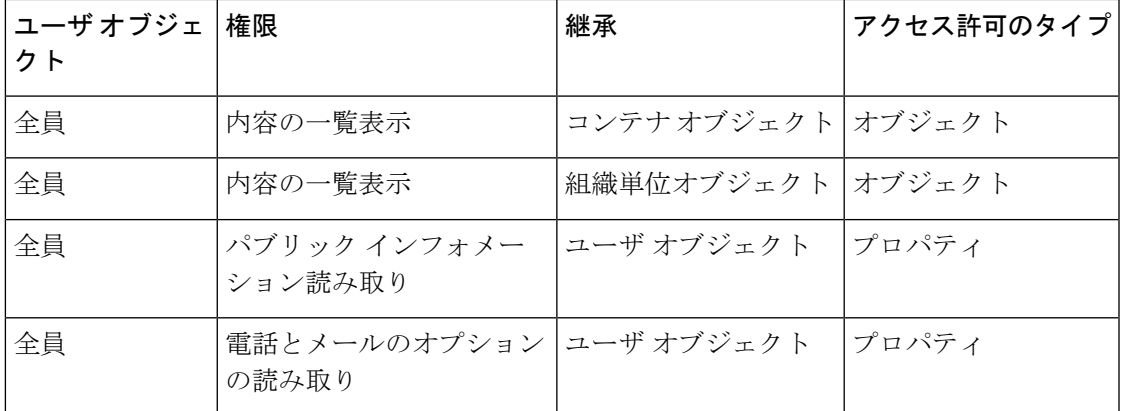

ステップ **2** Active Directory のアクセス許可を設定します。

- Windows 2000 Support Tools から ADSIEdit を開きます。
- [ドメインネーミングコンテキスト(Domain Naming Context)] フォルダを見つけます。こ のフォルダに、ドメインの LDAP パスがあります。
- [ドメインネーミングコンテキスト(Domain Naming Context)] フォルダを右クリックして [プロパティ(Properties)] をクリックします。
- [セキュリティ(Security)] をクリックします。
- [詳細設定(Advanced)] をクリックします。
- [追加(Add)] をクリックします。
- ユーザ オブジェクト [全員 (Everyone) ] をクリックして [OK] をクリックします。
- •[権限の種類(Permission Type)] タブをクリックします。
- [適用 (Apply onto) ] ボックスの [継承 (Inheritance) ] をクリックします。
- [権限(Permission)] アクセス許可の [許可(Allow)] チェックボックスをオンにします。
- ステップ **3** Cisco メッセージング ゲートウェイの設定

コマンドライン インターフェイス (CLI) の **ldapconfig** を使用して、次の情報を指定した LDAP サーバ エントリを作成します。

- Active Directory または Exchange サーバのホスト名
- ポート 3268 (Port 2)
- ドメインのルート名前付けコンテキストに一致するベース DN
- 認証タイプ:匿名

### <span id="page-16-0"></span>**Active Directory** の匿名バインドのセットアップ

ここで説明するセットアップ手順を実行すると、Microsoft Windows Active Directory 内の Active Directory サーバおよび Exchange 2000 サーバに対する匿名バインド クエリで特定のデータを使 用できるようになります。Active Directory サーバの匿名バインドにより、ユーザ名 anonymous とブランクのパスフレーズが送信されます。

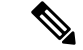

匿名バインドを試行するときに何らかのパスフレーズが Active Directory サーバに送信される と、認証に失敗することがあります。 (注)

#### 手順

ステップ1 必要となる Active Directory アクセス許可を確認します。

ADSI Edit スナップインまたは LDP ユーティリティを使用して、以下の Active Directory オブ ジェクトの属性に対するアクセス許可を修正する必要があります。

- クエリの対象であるドメインの、ドメイン名前付けコンテキストのルート。
- 電子メール情報クエリの対象であるユーザが属している OU および CN オブジェクトのす べて。

次の表に、必要なコンテナすべてに適用されている必要のあるアクセス許可を示します。

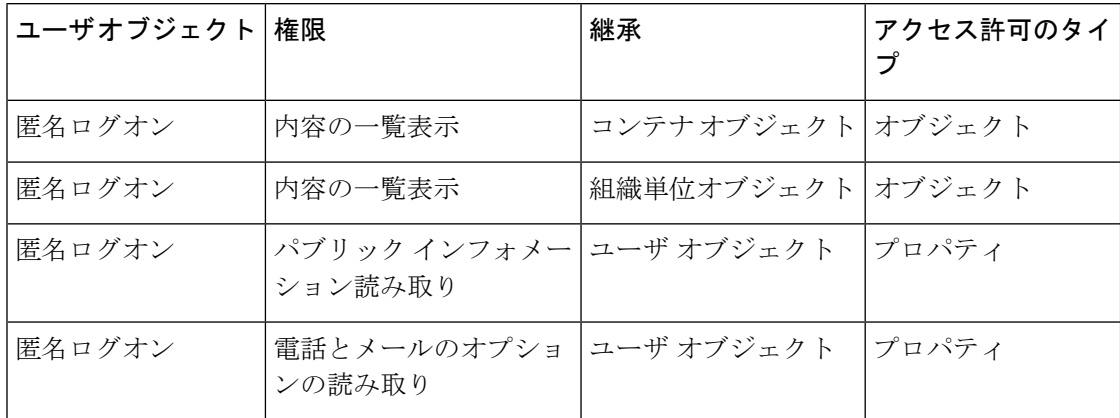

- ステップ **2** Active Directory のアクセス許可を設定します。
	- Windows 2000 Support Tools から ADSIEdit を開きます。
	- [ドメインネーミングコンテキスト(Domain Naming Context)] フォルダを見つけます。こ のフォルダに、ドメインの LDAP パスがあります。
	- [ドメインネーミングコンテキスト(Domain Naming Context)] フォルダを右クリックして [プロパティ(Properties)] をクリックします。
	- [セキュリティ(Security)] をクリックします。
	- [詳細設定(Advanced)] をクリックします。
	- [追加(Add)] をクリックします。
	- ユーザ オブジェクト [匿名ログオン(ANONYMOUS LOGON)] をクリックして [OK] をク リックします。
	- [権限の種類 (Permission Type) ] タブをクリックします。
	- [適用(Apply onto)] ボックスの [継承(Inheritance)] をクリックします。
	- [権限(Permission)] アクセス許可の [許可(Allow)] チェックボックスをオンにします。

ステップ **3** Cisco メッセージング ゲートウェイの設定

[システム管理(System Administration)] > [LDAP] ページ(または CLI の **ldapconfig**)を使 用して、次の情報を設定した LDAP サーバ エントリを作成します。

- Active Directory または Exchange サーバのホスト名
- ポート 3268 (Port 2)
- ドメインのルート名前付けコンテキストに一致するベース DN
- 認証タイプ:パスフレーズ ベース(cn=anonymous をユーザとして使用し、パスフレーズ はブランク)

### <span id="page-18-1"></span>**Active Directory** の実装に関する注意

- Active Directory サーバが LDAP 接続を受け付けるポートは、3268 と 389 です。グローバ ル カタログへのアクセス用のデフォルト ポートは 3268 です。
- Active Directory サーバが LDAPS 接続を受け付けるポートは、636 と 3269 です。Microsoft 製品で LDAPS がサポートされるのは、Windows Server 2003 以上です。
- アプライアンスは、グローバルカタログでもあるドメインコントローラに接続してくださ い。これは、複数のベースに対するクエリを同じサーバを使用して実行できるようにする ためです。
- クエリを正常に実行するには、Active Directoryの中で、ディレクトリオブジェクトに対す る読み取り許可をグループ「Everyone」に付与する必要があります。これには、ドメイン 名前付けコンテキストのルートも含まれます。
- 一般的に、多くの Active Directory 実装では、mail 属性エントリに一致する値の 「ProxyAddresses」属性エントリが存在します。
- Microsoft Exchange 環境が同じインフラストラクチャ内に複数あり、互いを認識している 場合は、Exchange 環境の間でメールをルーティングするときに、送信元 MTA に戻る方向 のルートは通常は必要ありません。

### <span id="page-18-0"></span>**LDAP** クエリのテスト

[LDAPサーバプロファイルを追加/編集(Add/Edit LDAP Server Profile)] ページの [クエリのテ スト(Test Query)] ボタン(または CLI の test サブコマンド)を使用して、クエリタイプご とに設定したLDAPサーバに対するクエリをテストします。結果が表示されるだけでなく、ク エリ接続テストの各ステージの詳細も表示されます。テストは、クエリタイプのそれぞれに対 して行うことができます。

ldaptest コマンドは、次の例のようにバッチ コマンドとして使用できます。

ldaptest LDAP.ldapaccept foo@ironport.com

LDAP サーバ属性の [ホスト名 (Host Name) ] フィールドに複数のホストを入力した場合は、 各 LDAP サーバに対してアプライアンス のテストが行われます。

 $\overline{\phantom{a}}$ 

I

### 表 **<sup>1</sup> : LDAP** クエリのテスト

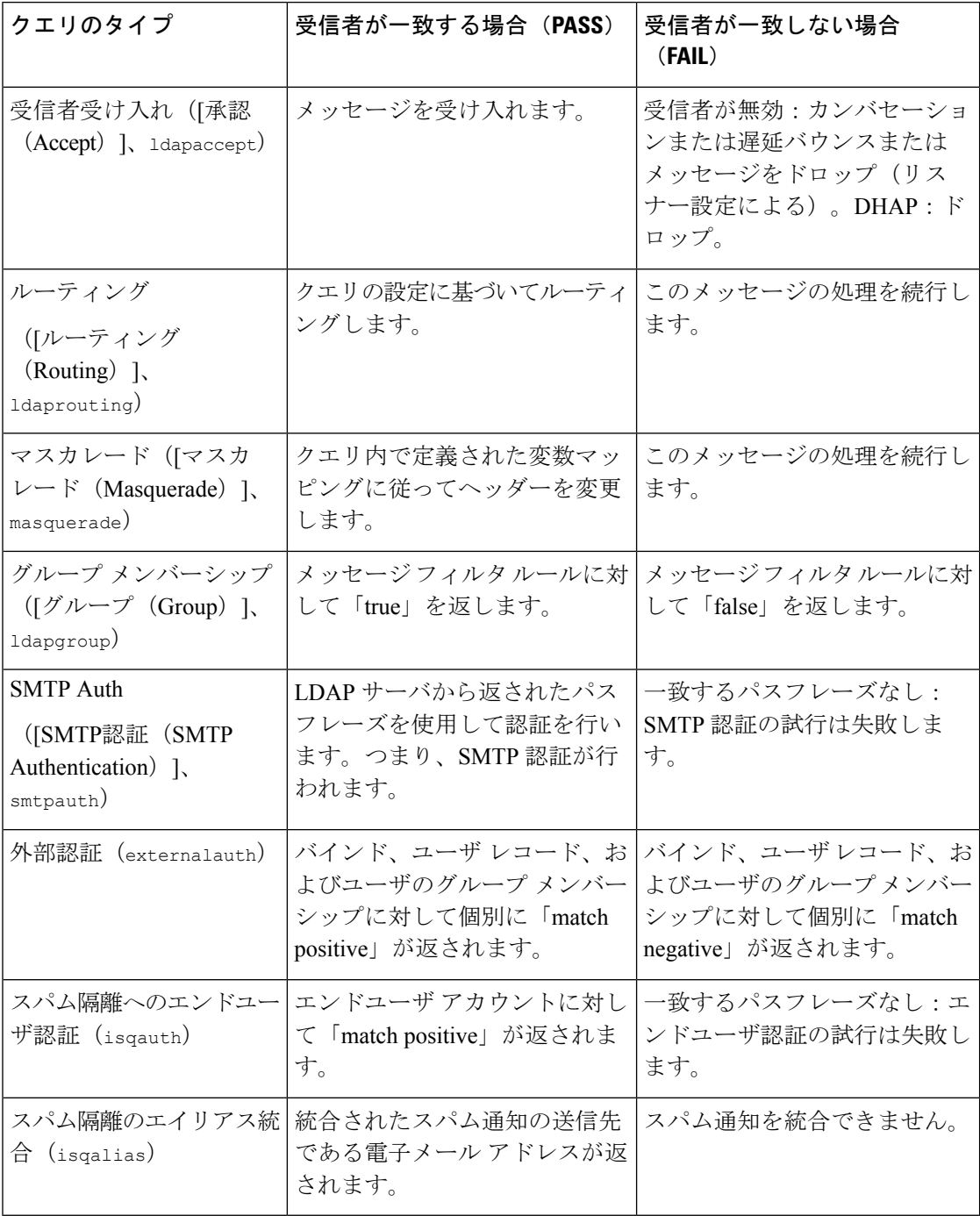

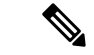

クエリに入力する変数名では、大文字と小文字が区別されます。また、正しく動作するために は、LDAP実装と一致している必要があります。たとえば、プロンプトで**mailLocalAddress**と 入力したときに実行されるクエリは、**maillocaladdress**と入力したときとは異なります。シス コは、作成したすべてのクエリについて ldapconfig コマンドの test サブコマンドを使用してテ ストし、正しい結果が返されることを確認するよう強く推奨します。 (注)

### <span id="page-20-1"></span>**LDAP** サーバへの接続のトラブルシューティング

LDAPサーバがアプライアンスから到達不能である場合は、次のエラーのいずれかが表示され ます。

- Error: LDAP authentication failed: <LDAP Error "invalidCredentials" [0x31]>
- Error: Server unreachable: unable to connect
- Error: Server unreachable: DNS lookup failure

サーバが到達不能になる原因としては、サーバ設定で入力されたポートの誤りや、ファイア ウォールでポートが開いていないことが考えられます。LDAPサーバの通信には一般に、ポー ト 3268 または 389 が使用されます。Active Directory は、ポート 3268 を使用して、マルチサー バ環境で使用されるグローバルカタログにアクセスします(詳細については、付録の「ファイ アウォール情報」を参照してください)。AsyncOS 4.0 では、SSL を使用して(通常はポート 636 で) LDAP サーバと通信する機能が追加されました。詳細については、[セキュア](#page-14-0) LDAP (SSL) (15 [ページ\)を](#page-14-0)参照してください。

サーバが到達不能になる原因としてはその他に、入力されたホスト名が解決不可能であること が考えられます。

[LDAPサーバプロファイルを追加/編集(Add/Edit LDAPServerProfile)]ページの[テストサー バ(Test Server(s))](または CLI の ldapconfig コマンドの test サブコマンド)を使用して、 LDAP サーバへの接続をテストできます。詳細については、LDAP [サーバのテスト](#page-6-0) (7 ペー [ジ\)](#page-6-0)を参照してください。

LDAP サーバが到達不能である場合:

- LDAP受け入れまたはマスカレードまたはルーティングがワークキューに対してイネーブ ルになっている場合は、メールはワーク キュー内に留まります。
- LDAP 受け入れはイネーブルになっておらず、他のクエリ(グローバル ポリシー チェッ クなど) がフィルタ内で使用されている場合は、そのフィルタの評価結果が false になり ます。

## <span id="page-20-0"></span>受信者検証で受け入れクエリを使用する

既存のLDAPインフラストラクチャを使用して、着信メッセージ(パブリックリスナーでの) の受信者メールアドレスの扱い方を定義できます。ディレクトリ内のユーザデータに対する変 更は、次回アプライアンスがディレクトリサーバに対してクエリを実行したときに更新されま

す。キャッシュのサイズと、アプライアンスが取得したデータを保持する時間の長さは設定可 能です。

特別な受信者(たとえば administrator@example.com)に対して LDAP 受け入れクエリをバイパ スすることもできます。このように設定するには、受信者アクセステーブル(RAT)を使用し ます。この設定の方法については、「Configuring the Gateway to Receive Email」の章を参照し てください。 (注)

#### 関連項目

- [受け入れクエリの例](#page-21-0) (22 ページ)
- Lotus Notes [の場合の受け入れクエリの設定](#page-22-1) (23 ページ)

### <span id="page-21-0"></span>受け入れクエリの例

次の表に、受け入れクエリの例を示します。

#### 表 **2 :** 一般的な **LDAP** 実装での **LDAP** クエリ文字列の例:受け入れ

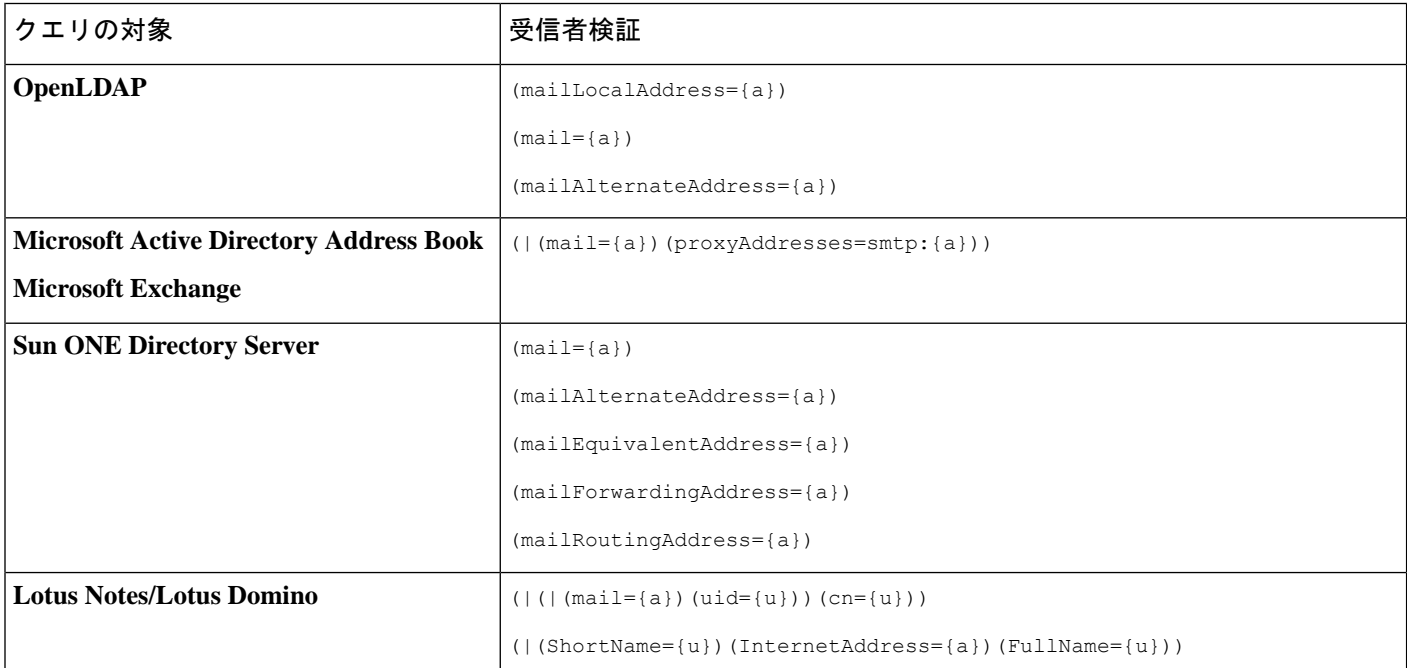

ユーザ名(左側)の検証を行うこともできます。このことが役に立つのは、ディレクトリに格 納されていないドメインのメールも受け入れるようにしたい場合です。受け入れクエリを (uid={u}) に設定してください。

### <span id="page-22-1"></span>**Lotus Notes** の場合の受け入れクエリの設定

LDAPACCEPT と Lotus Notes とを組み合わせる場合は、注意が必要です。Notes LDAP に格納 されているユーザの属性が次のように設定されているとします。

mail=juser@example.com

cn=Joe User

uid=juser

cn=123456

location=New Jersey

LDAP ディレクトリに存在しないユーザであるにもかかわらず、Lotus はこのユーザへの電子 メールを、指定されたアドレス以外の形式(たとえばJoe User@example.com)であっても受け 入れます。したがって、AsyncOS は、このユーザの有効なユーザ メール アドレスをすべて見 つけることはできません。

この解決策の1つは、他の形式のアドレスのパブリッシュを試みるというものです。詳細につ いては、Lotus Notes 管理者に問い合わせてください。

# <span id="page-22-0"></span>複数ターゲットアドレスへのメール送信にルーティング クエリを使用する

AsyncOS では、エイリアス拡張(複数ターゲットアドレスへのLDAPルーティング)がサポー トされます。AsyncOS によって、元のメール メッセージはエイリアス ターゲットごとに別の 新しいメッセージで置き換えられます(たとえば、recipient@yoursite.comへのメッセージは、 newrecipient1@hotmail.com や recipient2@internal.yourcompany.com などへの、それぞれ独立した メッセージで置き換えられます)。ルーティングクエリは、他の電子メール処理システムでは エイリアシング クエリと呼ばれることもあります。

#### 関連項目

• [ルーティング](#page-22-2) クエリの例 (23 ページ)

### <span id="page-22-2"></span>ルーティング クエリの例

表 **3 :** 一般的な **LDAP** 実装での **LDAP** クエリー文字列の例:ルーティング

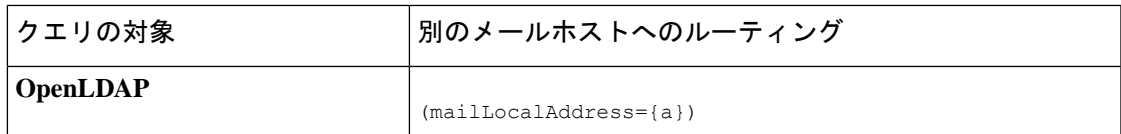

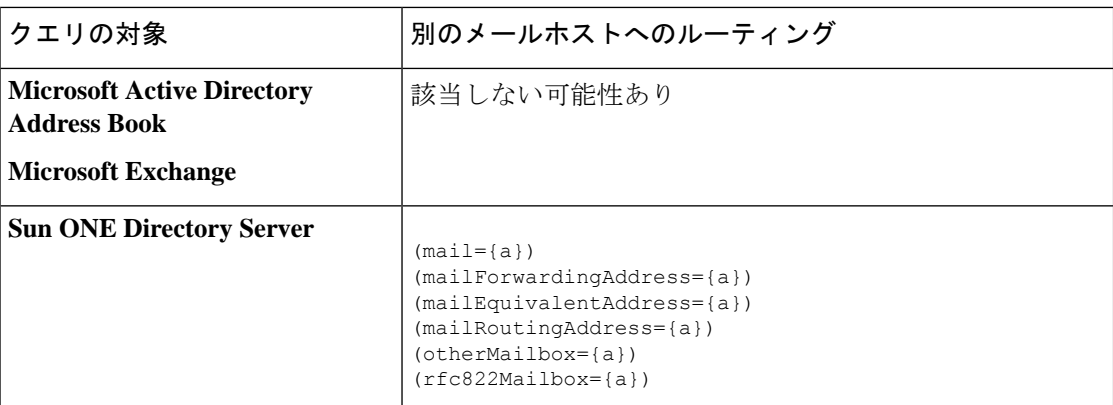

Active Directory の実装によっては、proxyAddresses 属性のエントリが複数存在することがあり ますが、この属性の値は Active Directory によって smtp:user@domain.com という形式で格納さ れるため、このデータは LDAP ルーティング/エイリアス拡張には使用できません。ターゲッ トアドレスはそれぞれ別のattribute:valueペアに存在する必要があります。MicrosoftExchange 環境が同じインフラストラクチャ内に複数あり、互いを認識している場合は、Exchange環境の 間でメールをルーティングするときに、送信元 MTA に戻る方向のルートは通常は必要ありま せん。

#### 関連項目

• ルーティング:MAILHOST と [MAILROUTINGADDRESS](#page-23-1) (24 ページ)

### <span id="page-23-1"></span><span id="page-23-0"></span>ルーティング:**MAILHOST** と **MAILROUTINGADDRESS**

ルーティング クエリの場合は、MAILHOST の値は IP アドレスではなく、解決可能なホスト名 であることが必要です。これには、内部的な DNSconfig が必要になるのが一般的です。

MAILHOST は、ルーティング クエリでは省略可能です。MAILROUTINGADDRESS は、 MAILHOST が設定されていない場合は必須です。

# エンベロープ送信者を書き換えるためのマスカレードク エリの使用

マスカレードとは、電子メールのエンベロープ送信者(「送信者」または「MAIL FROM」と 呼ばれることもあります)および To:、From:、CC: の各ヘッダーを、定義済みのクエリに基づ いて書き換える機能です。この機能の一般的な実装例の1つが「仮想ドメイン」であり、これ によって複数のドメインを1つのサイトからホスティングできるようになります。他の一般的 な実装としては、ネットワークインフラストラクチャを「隠す」ために、電子メールヘッダー の文字列からサブドメインを取り除く (「ストリッピング」) というものがあります。

#### 関連項目

- [マスカレード](#page-24-0) クエリの例 (25 ページ)
- [「フレンドリ名」のマスカレード](#page-24-1) (25 ページ)

### <span id="page-24-0"></span>マスカレード クエリの例

表 **<sup>4</sup> :** 一般的な **LDAP** 実装での **LDAP** クエリー文字列の例:マスカレード

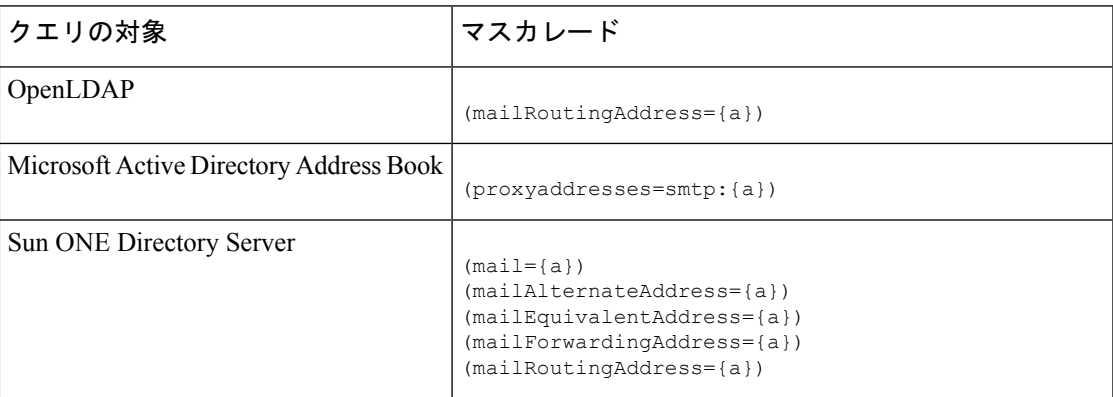

### <span id="page-24-1"></span>「フレンドリ名」のマスカレード

ユーザ環境によっては、LDAP ディレクトリ サーバ スキーマの中に、メール ルーティング ア ドレスやローカル メール アドレス以外に「フレンドリ名」が含まれていることがあります。 AsyncOS では、エンベロープ送信者(発信メールの場合)やメッセージ ヘッダー(受信メー ルの場合、To:、Reply To:、From:、CC: など)を、この「フレンドリ名」でマスカレードでき ます。フレンドリ アドレスには、有効な電子メール アドレスでは通常は許可されない特殊文 字(引用符、スペース、カンマなど)が含まれていてもかまいません。

LDAPクエリ経由でヘッダーをマスカレードするときに、フレンドリメール文字列全体をLDAP サーバからの結果で置き換えるかどうかを設定時に選択できます。この動作がイネーブルに なっていても、エンベロープ送信者にはuser@domain部分のみが使用されることに注意してく ださい(フレンドリ名はルールに反するため)。

標準的な LDAP マスカレードのときと同様に、LDAP クエリの結果が空(長さが0またはすべ てホワイト スペース)の場合は、マスカレードは行われません。

この機能をイネーブルにするには、LDAPベースのマスカレードクエリをリスナーに対して設 定するときに([LDAP] ページまたは ldapconfig コマンド)、次の質問に対して「y」と回答 します。

Do you want the results of the returned attribute to replace the entire friendly portion of the original recipient? [N]

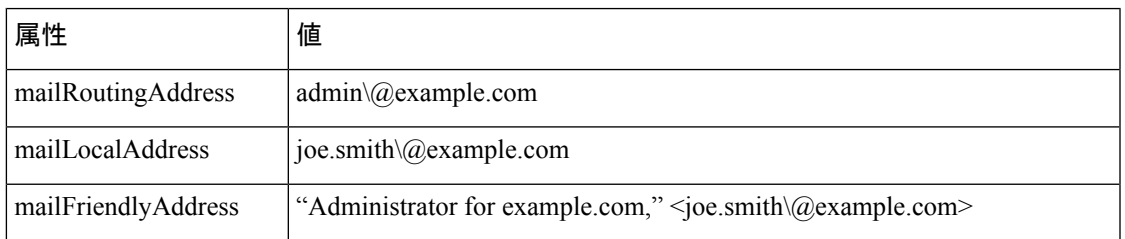

たとえば、次のような LDAP エントリがあるとします。

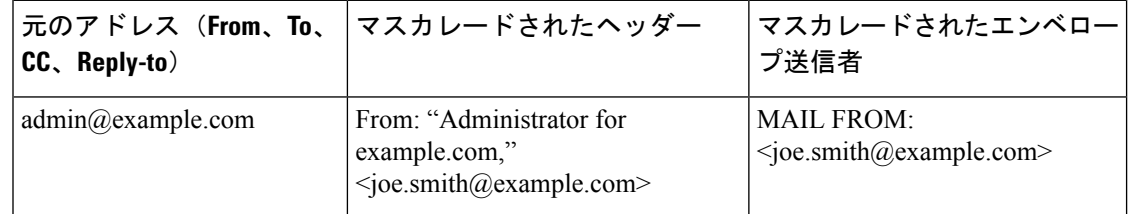

# <span id="page-25-0"></span>受信者がグループメンバーであるかどうかを判別するグ ループ **LDAP** クエリの使用

LDAP ディレクトリ内で定義されたグループに受信者が属しているかどうかを、LDAP サーバ に対するクエリを使用して判別できます。

#### 手順

- ステップ **1** メッセージに rcpt-to-group または mail-from-group ルールを適用するメッセージ フィルタを作 成します。
- ステップ **2** 次に、[システム管理(System Administration)] > [LDAP] ページ(または **ldapconfig** コマン ド)を使用して、アプライアンス のバインド先となる LDAP サーバを定義し、グループメン バーシップを調べるクエリを設定します。
- ステップ **3** [ネットワーク(Network)] > [リスナー(Listeners)] ページ(または **listenerconfig -> edit -> ldapgroup** サブコマンド)を使用して、このグループ クエリーをリスナーに対し て有効にします。

### 次のタスク

### 関連項目

- グループ [クエリの例](#page-26-0) (27 ページ)
- グループ [クエリの設定](#page-26-1) (27 ページ)

### <span id="page-26-0"></span>グループ クエリの例

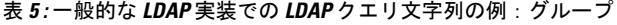

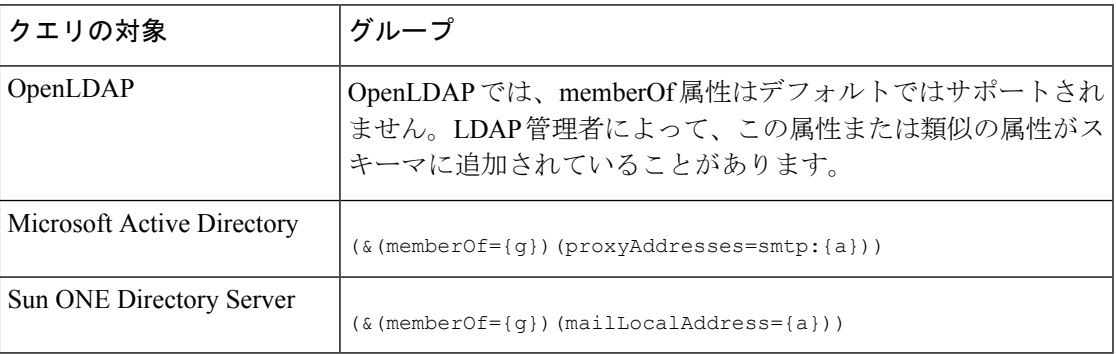

たとえば、LDAPディレクトリで「マーケティング」グループのメンバーがou=Marketingと分 類されているとします。この分類を使用して、このグループが送受信するメールを特別な方法 で取り扱うことができます。ステップ1で、メッセージに作用するメッセージフィルタを作成 し、ステップ 2 と 3 で LDAP ルックアップ メカニズムをイネーブルにします。

### <span id="page-26-1"></span>グループ クエリの設定

次に示す例では、マーケティング グループ (LDAP グループ「Marketing」として定義)のメ ンバーからのメールを代替メール配信ホスト marketingfolks.example.com に配信します。

#### 手順

ステップ **1** 初めに、グループメンバーシップに関して肯定的に一致するメッセージに作用する、メッセー ジ フィルタを作成します。この例では、作成するフィルタの中で mail-from-group ルールを使 用します。メッセージのうち、エンベロープ送信者が LDAP グループ「marketing-group1」に 属していることが判明したものはすべて、代替配信ホストに送信されます(フィルタの alt-mailhost アクション)。

> グループメンバーシップフィールド変数(groupName)は、ステップ2で定義します。グルー プ属性「groupName」の値は、marketing-group1 と定義されます。

mail3.example.com> filters

Choose the operation you want to perform: - NEW - Create a new filter. - IMPORT - Import a filter script from a file. []> new Enter filter script. Enter '.' on its own line to end. MarketingGroupfilter:

if (mail-from-group == "marketing-group1") { alt-mailhost ('marketingfolks.example.com');} 1 filters added. Choose the operation you want to perform: - NEW - Create a new filter. - DELETE - Remove a filter. - IMPORT - Import a filter script from a file. - EXPORT - Export filters to a file - MOVE - Move a filter to a different position. - SET - Set a filter attribute. - LIST - List the filters. - DETAIL - Get detailed information on the filters. - LOGCONFIG - Configure log subscriptions used by filters.

- ROLLOVERNOW - Roll over a filter log file.

 $[$ ]>

.

メッセージ フィルタ ルール mail-from-group と rcpt-to-group の詳細については、[メッセージ](b_ESA_Admin_Guide_ces_13-5-2_chapter9.pdf#nameddest=unique_291) [フィルタ](b_ESA_Admin_Guide_ces_13-5-2_chapter9.pdf#nameddest=unique_291) ルールを参照してください。

- ステップ **2** 次に、[LDAPサーバプロファイルを追加(Add LDAPServerProfile)] ページを使用して、アプ ライアンス のバインド先となる LDAP サーバを定義し、グループメンバーシップを調べる最 初のクエリを定義します。
- ステップ **3** 次に、パブリック リスナー「InboundMail」で LDAP クエリを使用してグループ ルーティング を行うように更新します。[リスナーを編集(EditListener)]ページを使用して、前のステップ で指定した LDAP クエリをイネーブルにします。

このクエリが実行されると、リスナーが受け入れたメッセージによってLDAPサーバに対する クエリがトリガーされて、グループ メンバーシップが特定されます。PublicLDAP2.group クエ リはすでに、[システム管理(System Administration)] > [LDAP] ページで定義されています。

図 **6 :** リスナーでのグループ クエリの指定

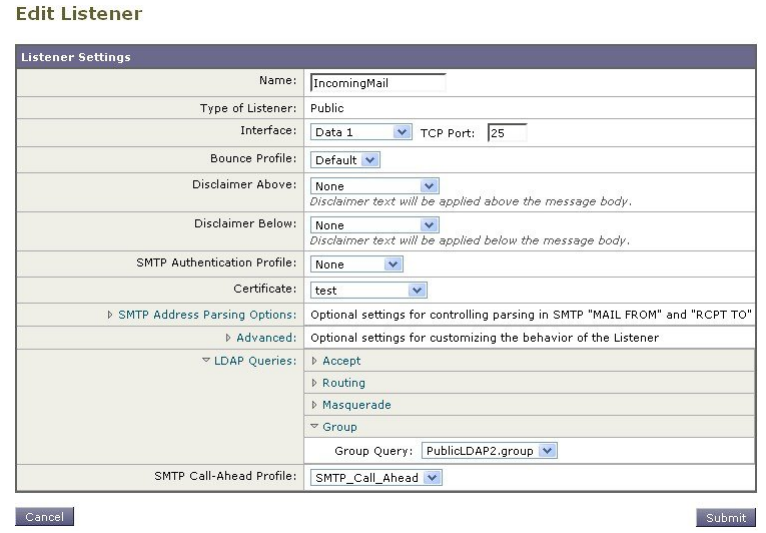

ステップ **4** 変更を送信し、保存します。

## 例:グループクエリを使用してスパムとウイルスのチェックをスキッ プする

メッセージ フィルタはパイプラインの初めの方で実行されるので、グループ クエリを使用す ると、特定のグループについてウイルスとスパムのチェックをスキップできます。たとえば、 社内の IT グループへのメッセージについては、スパムとウイルスのチェックをスキップして すべて受信したいという要望があるとします。LDAP レコードの中に、DN をグループ名とし て使用するグループエントリを作成します。このグループ名は、次のDNエントリで構成され ます。

cn=IT, ou=groups, o=sample.com

LDAP サーバ プロファイルを作成し、次のグループ クエリを指定します。

 $(\&$ (memberOf={g})(proxyAddresses=smtp:{a}))

次に、このクエリをリスナーに対してイネーブルにします。これで、メッセージがそのリス ナーで受信されたときに、このグループ クエリがトリガーされます。

IT グループのメンバーについてはウイルスとスパムのチェックをスキップするために、次の メッセージ フィルタを作成して、着信メッセージを LDAP グループと比較して検査します。

[]> - NEW - Create a new filter.

- IMPORT - Import a filter script from a file.

[]> new

Enter filter script. Enter '.' on its own line to end.

```
IT Group Filter:
if (rcpt-to-group == "cn=IT, ou=groups, o=sample.com"){
skip-spamcheck();
skip-viruscheck();
deliver();
}
.
1 filters added.
```
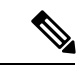

このメッセージフィルタ内の rcpt-to-group には、グループ名として入力された DN (cn=IT, ou=groups, o=sample.com)が反映されています。メッセージ フィルタ内で使用しているグルー プ名が正しいことを確認してください。フィルタの実行時に、LDAPディレクトリ内でその名 前との比較が確実に行われるようにするためです。 (注)

リスナーが受け入れたメッセージによってLDAPサーバに対するクエリがトリガーされて、グ ループメンバーシップが特定されます。メッセージ受信者がITグループのメンバーの場合は、 メッセージフィルタの定義に従ってウイルスとスパムのチェックがいずれもスキップされて、 メッセージが受信者に配信されます。フィルタで LDAP クエリの結果をチェックするには、 LDAP サーバに対する LDAP クエリを作成し、その LDAP クエリをリスナーに対してイネーブ ルにする必要があります。

# <span id="page-29-0"></span>特定のドメインへルーティングするためのドメインベー ス クエリの使用

ドメインベースクエリとは、LDAPクエリをタイプ別にグループ化し、特定のドメインに関連 付けたうえで、特定のリスナーに割り当てたものです。ドメインベースクエリが使用されるの は、複数の LDAP サーバがそれぞれ異なるドメインに関連付けられているが、すべての LDAP サーバに対するクエリを同じリスナー上で実行する場合です。たとえば、「MyCompany」と いう会社が「HisCompany」と「HerCompany」の2社を買収するとします。MyCompanyは自社 のドメイン MyCompany.example.com に加えて HisCompany.example.com および HerCompany.example.com のドメインを運用すると共に、ドメインごとに別の LDAP サーバを 運用して、各ドメインに関連付けられた従業員の情報を格納しています。この3つのドメイン のメールをすべて受け入れるために、MyCompany はドメインベース クエリを作成します。こ れで、MyCompany.example.com は Mycompany.example.com、HisCompany.example.com、および HerCompany.example.com のメールを同じリスナー上で受け入れることができます。

#### 手順

- ステップ **1** ドメインベース クエリで使用するドメインごとに 1 つずつ、サーバ プロファイルを作成しま す。このサーバ プロファイルのそれぞれに対して、ドメインベース クエリに使用するクエリ を設定します(受け入れ、ルーティングなど)。詳細については、LDAP[サーバに関する情報](#page-4-0) を格納する LDAP サーバ [プロファイルの作成](#page-4-0) (5ページ)を参照してください。
- ステップ **2** ドメインベースクエリを作成します。ドメインベースクエリを作成するときは、各サーバプロ ファイルからクエリを選択します。また、どのクエリを実行するかを Envelope To フィールド に基づいて決定するように、アプライアンスをイネーブルにします。クエリーの作成方法の詳 細については[、ドメインベース](#page-30-0) クエリの作成 (31 ページ) を参照してください。
- ステップ **3** ドメインベースクエリをパブリックまたはプライベートのリスナーに対してイネーブルにしま す。リスナーの設定方法の詳細については、「Configuring the Gateway to Receive Mail」の章を 参照してください。
	- ドメインベース クエリは他にも、スパム隔離機能の LDAP エンドユーザ アクセスや スパム通知のために使用できます。詳細については、「スパム隔離」の章を参照して ください。 (注)

### 次のタスク

#### 関連項目

• [ドメインベース](#page-30-0) クエリの作成 (31 ページ)

### <span id="page-30-0"></span>ドメインベース クエリの作成

ドメインベース クエリは、[システム管理(System Administration)] > [LDAP] > [LDAPサーバ プロファイル (LDAP Server Profiles) 1ページで作成します。

### 手順

- ステップ **1** [LDAPサーバプロファイル(LDAPServerProfiles)]ページの[詳細設定(Advanced)]をクリッ クします。
- ステップ **2** [ドメイン割り当ての追加(Add Domain Assignments)] をクリックします。
- ステップ **3** ドメインベース クエリーの名前を入力します。
- ステップ **4** クエリー タイプを選択します。
	- ドメインベースクエリを作成するときに選択するクエリのタイプは、すべて同じでな ければなりません。クエリタイプを選択すると、アプライアンスはそのタイプのクエ リを利用可能なサーバプロファイルから取得し、クエリフィールドを生成します。 (注)
- ステップ **5** [ドメイン割り当て(Domain Assignments)] フィールドに、ドメインを入力します。
- ステップ **6** このドメインに関連付けるクエリーを選択します。
- ステップ **7** クエリのドメインがすべて追加されるまで、行を追加します。
- ステップ **8** どのクエリにも一致しないときに実行する、デフォルトのクエリを入力できます。デフォルト クエリーを入力しない場合は、「なし (None) 1を選択します。
- ステップ **9** クエリをテストします。[クエリのテスト(TestQuery)]ボタンをクリックし、テストするユー ザ ログインとパスフレーズまたはメール アドレスを [テスト パラメータ(Test Parameters)] のフィールドに入力します。結果が [接続ステータス(Connection Status)] フィールドに表示 されます。
- ステップ **10** (省略可能){f} トークンを受け入れクエリ内で使用する場合は、エンベロープ送信者アドレ スをテスト クエリに追加できます。
	- ドメインベース クエリの作成が終了したら、このクエリをパブリックまたはプライ ベートのリスナーに関連付ける必要があります。 (注)
- ステップ **11** 変更を送信し、保存します。

# <span id="page-31-0"></span>一連の **LDAP** クエリを実行するためのチェーン クエリの 使用

チェーンクエリは、アプライアンス によって順番に実行が試行される一連の LDAP クエリで 構成されます。アプライアンスは、この「チェーン」の中の各クエリの実行を試行し、LDAP サーバから肯定的なレスポンスが返されると(または「チェーン」の最後のクエリで否定的な レスポンスが返されるか失敗すると)実行を停止します。チェーンルーティングクエリでは、 アプライアンスが書き換えられた電子メールアドレスごとに、同じ設定の一連のチェーンクエ リを再実行します。チェーン クエリが役立つのは、LDAP ディレクトリ内のエントリにおい て、さまざまな属性に類似の(または同一の)値が格納されている場合です。たとえば、属性 maillocaladdress と mail がユーザ電子メール アドレスを格納するために使用されているとしま す。この両方の属性に対して確実にクエリを実行するには、チェーン クエリを使用します。

### 手順

- ステップ **1** チェーン クエリ内で使用するクエリごとに、サーバ プロファイルを作成します。このサーバ プロファイルのそれぞれについて、チェーンクエリーに使用するクエリーを設定します。詳細 については、LDAP [サーバに関する情報を格納する](#page-4-0) LDAP サーバ プロファイルの作成 (5 [ページ\)](#page-4-0)を参照してください。
- ステップ **2** チェーン クエリを作成します。詳細については、チェーン [クエリの作成](#page-32-0) (33 ページ)を参照 してください。
- ステップ **3** チェーンクエリをパブリックまたはプライベートのリスナーに対してイネーブルにします。リ スナーの設定方法の詳細については、「Configuring the Gateway to Receive Mail」の章を参照し てください。

ドメインベース クエリは他にも、スパム隔離機能の LDAP エンドユーザ アクセスや スパム通知のために使用できます。詳細については、「スパム隔離」の章を参照して ください。 (注)

次のタスク

#### 関連項目

• チェーン [クエリの作成](#page-32-0) (33 ページ)

### <span id="page-32-0"></span>チェーン クエリの作成

チェーン クエリーは、[システム管理(System Administration)] > [LDAP] > [LDAPサーバプロ ファイル(LDAP Server Profiles)] ページで作成します。

### 手順

- ステップ **1** [LDAPサーバプロファイル(LDAPServerProfiles)]ページの[詳細設定(Advanced)]をクリッ クします。
- ステップ2 [チェーンクエリを追加 (Add Chain Query) 1をクリックします。
- ステップ **3** チェーン クエリの名前を入力します。
- ステップ **4** クエリー タイプを選択します。

チェーンクエリを作成するときに選択するクエリのタイプは、すべて同じでなければなりませ ん。クエリタイプを選択すると、アプライアンスはそのタイプのクエリを利用可能なサーバプ ロファイルから取得し、クエリフィールドを生成します。

ステップ **5** チェーン クエリに追加するクエリを選択します。

アプライアンスによって、ここで設定した順にクエリが実行されます。したがって、複数のク エリをチェーンクエリに追加する場合は、より限定的なクエリの後でより汎用のクエリが実行 されるような順序にすることを推奨します。

- ステップ **6** クエリをテストします。[クエリのテスト(TestQuery)]ボタンをクリックし、テストするユー ザ ログインとパスフレーズまたはメール アドレスを [テスト パラメータ(Test Parameters)] のフィールドに入力します。結果が [接続ステータス (Connection Status) ] フィールドに表示 されます。
- ステップ **7** (省略可能){f} トークンを受け入れクエリ内で使用する場合は、エンベロープ送信者アドレ スをテスト クエリに追加できます。
	- チェーンクエリの作成が終了したら、このクエリをパブリックまたはプライベートの リスナーに関連付ける必要があります。 (注)

ステップ **8** 変更を送信し、保存します。

## <span id="page-33-0"></span>**LDAP** によるディレクトリ ハーベスト攻撃防止

ディレクトリ ハーベスト攻撃は、悪意のある送信者が、よくある名前を持つ受信者宛にメッ セージを送信することによって開始します。電子メールゲートウェイは、受信者がその場所に 有効なメールボックスを持っているかどうかを調べて応答を返します。これを大量に実行する と、悪意のある送信者は、どのアドレスにスパムを送信すればよいかを、有効なアドレスの 「収穫(ハーベスト)」によって特定できるようになります。

アプライアンスでは、LDAP受け入れ検証クエリを使用すると、ディレクトリハーベスト攻撃 (DHA)を検出して防止できます。LDAP 受け入れを設定するときに、ディレクトリ ハーベ スト攻撃防止を SMTP カンバセーション中に行うか、ワーク キューの中で行うかを選択でき ます。

#### 関連項目

- SMTP [カンバセーション中のディレクトリ](#page-33-1) ハーベスト攻撃防止 (34 ページ)
- [作業キュー内でのディレクトリ](#page-35-0) ハーベスト攻撃防止 (36 ページ)

### <span id="page-33-1"></span>**SMTP** カンバセーション中のディレクトリ ハーベスト攻撃防止

図 **<sup>7</sup> :** 受け入れクエリを **SMTP** カンバセーション中に実行するように設定

DHA を防止するには、ドメインだけを Recipient Access Table(RAT; 受信者アクセス テーブ ル)に入力しておき、LDAP 受け入れ検証を SMTP カンバセーション内で実行します。

SMTP カンバセーション中にメッセージをドロップするには、LDAP 受け入れのための LDAP サーバプロファイルを設定します。次に、LDAP受け入れクエリをSMTPカンバセーション中 に実行するようにリスナーを設定します。

> ▽ LDAP Queries: ▽ Accept Accept Query: redfish.accept  $\lor$ Work Queue Non-Matching Recipients:  $\Box$  Bounce  $\lor$ G SMTP Conversation If the LDAP server is unreachable: Allow Mail in  $G$  Return error code: Code:  $\sqrt{451}$ Text: Temporary recipient validation er **D** Routing Masquerad  $6$  Group

リスナーで実行するLDAP受け入れクエリを設定したら、そのリスナーに関連付けられたメー ルフロー ポリシーの中の DHAP (ディレクトリ ハーベスト攻撃防止)設定を指定する必要が あります。

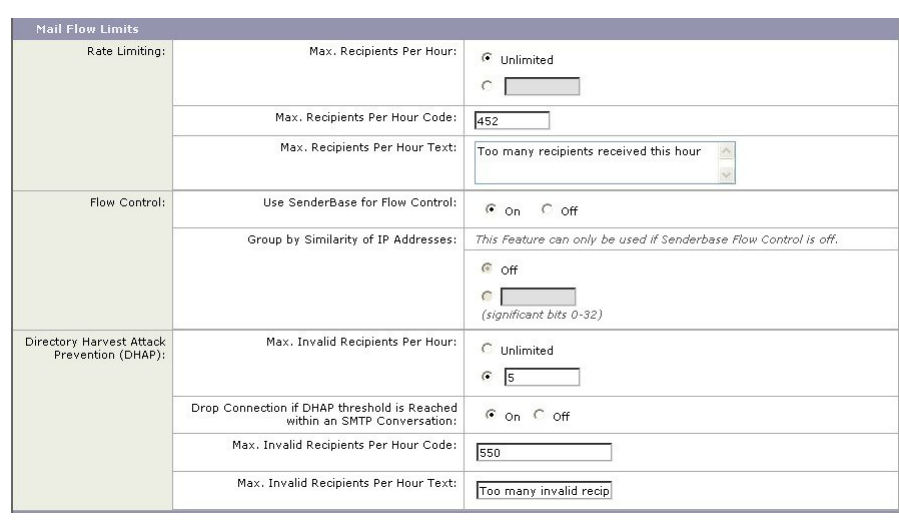

図 **8 : SMTP** カンバセーション中に接続をドロップするようにメール フロー ポリシーを設定する

リスナーに関連付けられたメール フロー ポリシーの中で、ディレクトリ ハーベスト攻撃防止 のための次の項目を設定します。

- [1時間あたりの無効な受信者の最大数(Max. Invalid Recipients Per hour)]。このリスナー がリモートホストから受け取る無効な受信者の1時間あたりの最大数です。このしきい値 は、RAT 拒否の総数を表します。これは、無効な LDAP 受信者宛てのため SMTP カンバ セーション中にドロップされたメッセージの総数と、ワーク キュー内でバウンスされた メッセージの合計です。たとえば、しきい値を 5 と設定した場合に、検出された RAT 拒 否が 2 件で、無効な LDAP 受信者宛てのためドロップされたメッセージが 3 件であるとし ます。この時点で、アプライアンスはしきい値に到達したと判断して、接続をドロップさ せます。デフォルトでは、パブリック リスナーでの 1 時間あたりの受信者の最大数は 25 です。プライベートリスナーの場合は、1時間あたりの受信者の最大数はデフォルトでは 無制限です。この最大数を [無制限 (Unlimited) ] に設定すると、そのメール フロー ポリ シーに対して DHAP はイネーブルになりません。
- [SMTP 対話内で DHAP しきい値に到達した場合、接続をドロップ(Drop Connection if DHAP Threshold is reached within an SMTP conversation)]。ディレクトリハーベスト攻撃防 止のしきい値に達したときにアプライアンスによって接続をドロップさせるように設定し ます。
- [時間コードあたりの最大受信者数(Max. Recipients Per Hour Code)]。接続をドロップす るときに使用するコードを指定します。デフォルトのコードは 550 です。
- [時間テキストあたりの最大受信者数(Max.RecipientsPer Hour Text)]。ドロップした接続 に対して使用するテキストを指定します。デフォルトのテキストは「Too many invalid recipients」です。

しきい値に達した場合は、受信者が無効であってもメッセージのエンベロープ送信者にバウン ス メッセージが送信されることはありません。

### <span id="page-35-0"></span>作業キュー内でのディレクトリ ハーベスト攻撃防止

ディレクトリハーベスト攻撃(DHA)のほとんどは、ドメインだけを受信者アクセステープ ル(RAT)に入力しておき、LDAP受け入れ検証をワークキュー内で実行することによって防 止できます。この方法を使用すると、悪意のある送信者が、受信者が有効かどうかをSMTPカ ンバセーション中に知ることはできなくなります。(受け入れクエリが設定されているとき は、システムはメッセージを受け入れて、LDAP 受け入れ検証をワーク キュー内で実行しま す。)ただし、メッセージのエンベロープ送信者には、受信者が無効である場合にバウンス メッセージが送信されます。

#### 関連項目

• ワーク キュー内でディレクトリ [ハーベスト攻撃防止するための設定](#page-35-1) (36 ページ)

### <span id="page-35-1"></span>ワーク キュー内でディレクトリ ハーベスト攻撃防止するための設定

ディレクトリ ハーベスト攻撃を防止するには、初めに LDAP サーバ プロファイルを設定して LDAP 受け入れをイネーブルにします。LDAP 受け入れクエリをイネーブルにしたら、次のよ うに、その受け入れクエリを使用するようにリスナーを設定すると共に、受信者が一致しない 場合はメールをバウンスするように指定します。

次に、メール フロー ポリシーを設定します。このポリシーでは、所定の時間内に送信 IP アド レスあたりどれだけの無効な受信者アドレスをシステムが受け入れるかを定義します。この数 を超えると、システムはこの状態が DHA(ディレクトリ ハーベスト攻撃)であると判断して アラート メッセージを送信します。このアラート メッセージに含まれる情報は次のとおりで す。

LDAP: Potential Directory Harvest Attack from host=('*IP-address*', '*domain\_name* '), dhap\_limit=*n*, sender\_group=*sender\_group*,

listener=*listener\_name*, reverse\_dns=(*reverse\_IP\_address*, '*domain\_name* ', 1), sender=e*nvelope\_sender*, rcpt=*envelope\_recipients*

メール フロー ポリシーで指定されたしきい値に達するまでは、システムによってメッセージ がバウンスされますが、それ以降は応答を返すことなく受け入れられてドロップされます。し たがって、正当な送信者にはアドレスの誤りが通知されますが、悪意のある送信者は、どの受 信者が受け入れられたかを判断できません。

この無効受信者カウンタの働きは、現在 AsyncOS に実装されているレート制限機能に似てい ます。つまり、管理者がこの機能をイネーブルにして、上限値をパブリック リスナーの HAT 内のメール フロー ポリシーの中で設定します(HAT のデフォルトのメール フロー ポリシー を含む)。

また、コマンドライン インターフェイスで listenerconfig コマンドを使用して、これを設定 することもできます。

この機能は、メール フロー ポリシーを GUI で編集するときにも表示されます(対応するリス ナーに対して LDAP クエリが作成済みの場合)。

1時間あたりの無効受信者数を入力すると、そのメールフローポリシーに対してDHAP(ディ レクトリハーベスト攻撃防止)がイネーブルになります。デフォルトで、パブリックリスナー では 1 時間あたり最大 25 件の無効受信者が受け入れられます。プライベート リスナーの場合 は、1 時間あたりの無効受信者数はデフォルトでは無制限です。この最大数を [無制限

(Unlimited)] に設定すると、そのメール フロー ポリシーに対して DHAP はイネーブルにな りません。

# <span id="page-36-0"></span>**SMTP** 認証を行うための **AsyncOS** の設定

AsyncOS では、SMTP 認証がサポートされています。SMTP Auth は、SMTP サーバに接続する クライアントを認証するメカニズムです。

このメカニズムを利用すると、特定の組織に所属するユーザが、その組織のメールサーバにリ モートで接続している(自宅や出張先などから)ときもメールサーバを使用してメールを送信 できるようになります。メール ユーザ エージェント (MUA) は、メールの送信を試行すると きに認証要求(チャレンジ/レスポンス)を発行できます。

SMTP認証は、発信メールリレーに対しても使用できます。これを利用すると、アプライアン スがネットワークのエッジではない場合に、アプライアンスからリレーサーバへのセキュア接 続を確立できます。

AsyncOS では、ユーザ クレデンシャルの認証方式として次の 2 つがサポートされています。

- LDAP ディレクトリを使用する。
- 別の SMTP サーバを使用する(SMTP Auth 転送と SMTP Auth 発信)。

図 **9 : SMTP Auth** のサポート:**LDAP** ディレクトリ ストアまたは **SMTP** サーバ

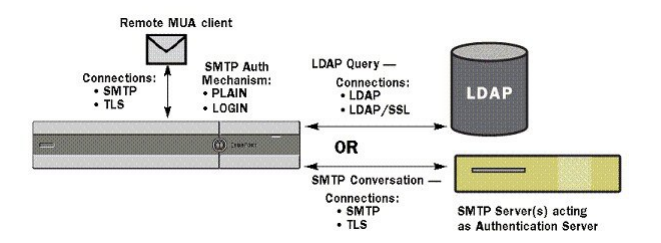

SMTP 認証方式を設定したら、HAT メール フロー ポリシー内で使用される SMTP Auth プロ ファイルを、smtpauthconfig コマンドを使用して作成します[\(リスナーでの](#page-40-0) SMTP 認証の有効 化 (41 [ページ\)](#page-40-0)を参照)。

#### 関連項目

- SMTP [認証の設定](#page-37-0) (38 ページ)
- SMTP [認証クエリの設定](#page-38-0) (39 ページ)
- 第 2 の SMTP サーバ経由での SMTP [認証\(転送を使用する](#page-39-0) SMTP Auth) (40 ページ)
- LDAP [を使用する](#page-40-1) SMTP 認証 (41 ページ)
- [クライアント証明書を使用した](#page-43-0) SMTP セッションの認証 (44 ページ)
- 発信 SMTP 認証 (45 [ページ\)](#page-44-0)

• [ロギングと](#page-44-1) SMTP 認証 (45 ページ)

### <span id="page-37-0"></span>**SMTP** 認証の設定

LDAP サーバを使用して認証を行う場合は、[LDAPサーバプロファイルを追加(Add LDAP Server Profile)] または [LDAPサーバプロファイルを編集(Edit LDAP Server Profile)] ページ (または **ldapconfig** コマンド)でクエリ タイプとして SMTPAUTH を選択して SMTP 認証 クエリを作成します。設定する LDAP サーバのそれぞれについて、SMTP 認証プロファイルと して使用する SMTPAUTH クエリを 1 つ設定できます。

SMTP 認証クエリには、「LDAP バインド」と「属性としてのパスフレーズ」の 2 種類があり ます。「属性としてのパスフレーズ」を使用するときは、アプライアンスによってLDAPディ レクトリ内のパスフレーズフィールドが取得されます。パスフレーズは、プレーンテキスト、 暗号化、またはハッシュされて格納されている可能性があります。LDAPバインドを使用する と、アプライアンス は、クライアントによって提供されたクレデンシャルを使用して LDAP サーバへのログインを試行します。

#### 関連項目

• [属性としてのパスフレーズの指定](#page-37-1) (38 ページ)

### <span id="page-37-1"></span>属性としてのパスフレーズの指定

OpenLDAP の規定 (RFC 2307 に基づく) では、コーディングのタイプを中カッコで囲み、そ の後にエンコードされたパスフレーズを続けることになっています(たとえば

「{SHA}5en6G6MezRroT3XKqkdPOmY/BfQ=」)。この例では、パスフレーズ部分はプレーン テキストのパスフレーズに SHA を適用してから base64 エンコーディングしたものです。

アプライアンス では、パスフレーズを取得する前に SASL メカニズムと MUA との間でのネゴ シエートが行われ、アプライアンスとMUAでどの方法を使用するかを決定します(サポート されているメカニズムはLOGIN、PLAIN、MD5、SHA、SSHA、CRYPTSASLです)。その後 で、アプライアンスはLDAPデータベースに対するクエリを実行してパスフレーズを取得しま す。LDAP内では、中カッコで囲まれたプレフィックスがパスフレーズに付いていることがあ ります。

- プレフィックスが付いていない場合は、LDAP内に格納されているパスフレーズがプレー ンテキストであると見なされます。
- プレフィックスが付いている場合は、アプライアンスはそのハッシュ化パスフレーズを取 得し、MUA によって指定されたユーザ名とパスフレーズの両方あるいはどちらかのハッ シュを実行して、ハッシュ後のパスフレーズと比較します。アプライアンスでサポートさ れるハッシュタイプは SHA1 と MD5 であり、パスフレーズフィールド内では RFC 2307 の 規定に基づいて、ハッシュ化パスフレーズの前にハッシュメカニズムのタイプが付加され ます。
- LDAP サーバの中には、OpenWave LDAP サーバのように、暗号化されたパスフレーズの 前に暗号化タイプを付加しないものもあり、代わりに暗号化タイプが別のLDAP属性とし て格納されています。このような場合は、管理者が指定したデフォルトのSMTPAUTH暗

号化方式であると見なされて、そのパスフレーズとSMTPカンバセーションで取得された パスフレーズとが比較されます。

アプライアンスは、SMTPAuth交換から任意のユーザ名を受け取ってLDAPクエリに変換し、 このクエリを使用してクリアテキストまたはハッシュ化されたパスフレーズフィールドを取得 します。次に、SMTPAuthクレデンシャルで指定されたパスフレーズに対してハッシュが必要 な場合は実行し、その結果を LDAP からのパスフレーズと比較します(ハッシュタイプのタ グがある場合は取り除く)。一致した場合は、SMTPAuthカンバセーションが続行されます。 一致しない場合は、エラー コードが返されます。

### <span id="page-38-0"></span>**SMTP** 認証クエリの設定

表 **6 : SMTP Auth LDAP** クエリのフィールド

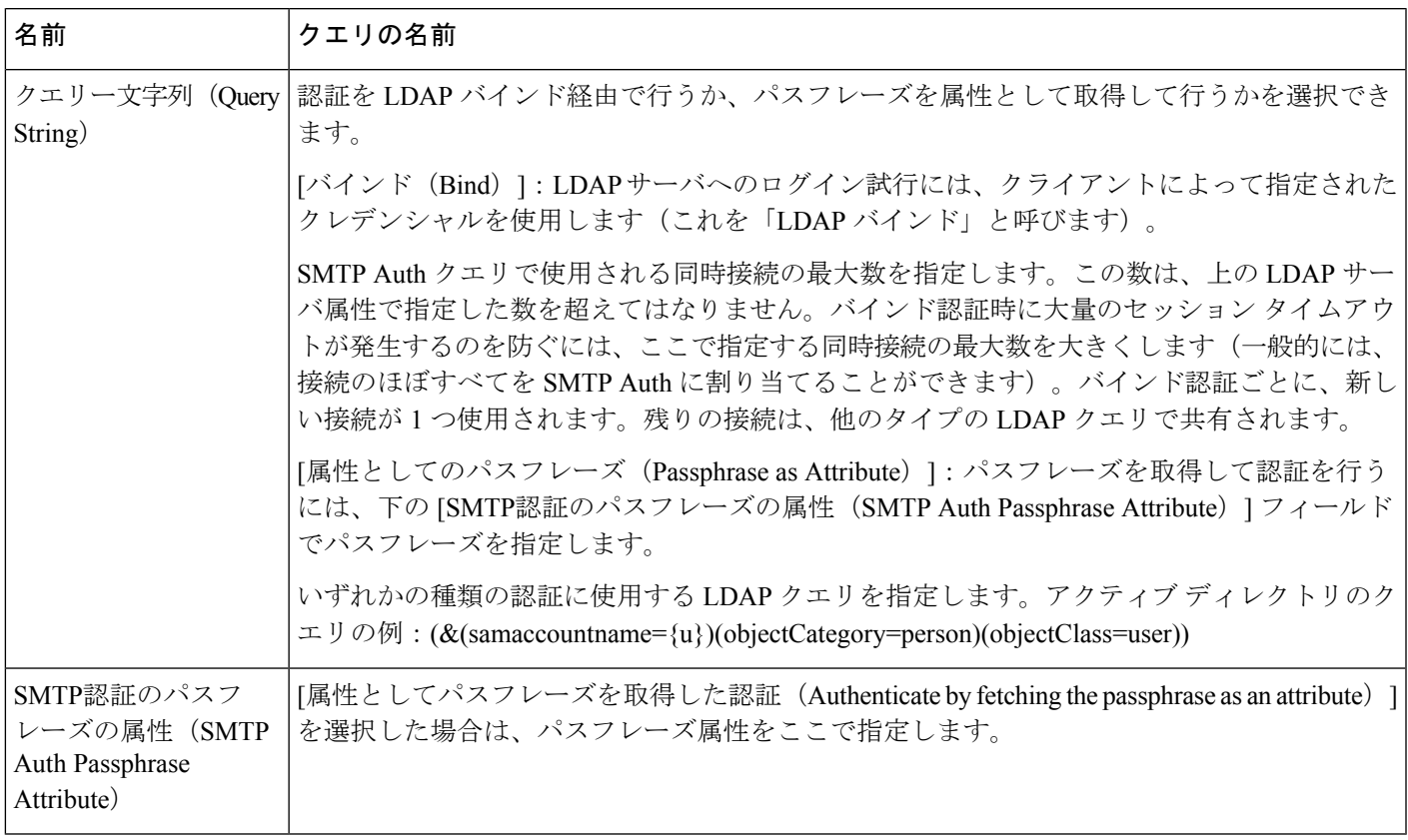

次の例では、[システム管理(System Administration)] > [LDAP] ページを使用して LDAP 設定 「PublicLDAP」を編集し、SMTPAUTH クエリを追加しています。クエリ文字列 (uid={u}) は、userPassword 属性と比較するように作成されています。

図 **10 : SMTP** 認証クエリ

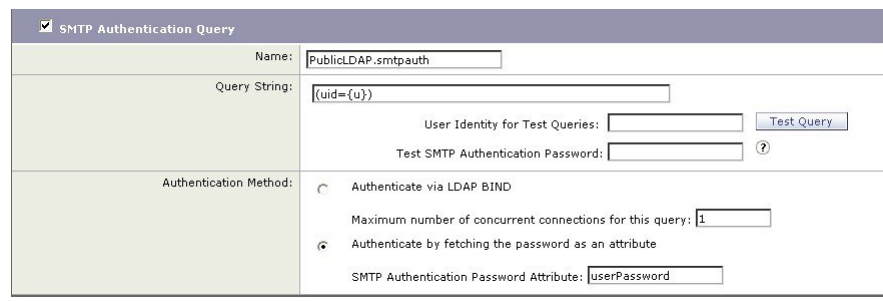

SMTPAUTH プロファイルの設定が完了すると、そのクエリを SMTP 認証に使用するようにリ スナーを設定できます。

### <span id="page-39-0"></span>第**2**の**SMTP**サーバ経由での**SMTP**認証(転送を使用する**SMTP Auth**)

SMTP 認証カンバセーションのために指定されたユーザ名とパスフレーズを、別の SMTP サー バを使用して検証するようにアプライアンス を設定できます。

認証を行うサーバは、メールを転送するサーバとは別のものであり、SMTP認証要求への応答 だけを行います。認証に成功したときは、専用メール サーバによるメールの SMTP 転送を続 行できます。この機能は、「転送を使用するSMTPAuth」と呼ばれることもあります。クレデ ンシャルのみが別の SMTP サーバに転送(プロキシ)されて認証が行われるからです。

#### 手順

- **ステップ1** [ネットワーク(Network)] > [SMTP認証(SMTP Authentication)] を選択します。
- ステップ2 [プロファイルを追加... (Add Profile...)] をクリックします。
- ステップ **3** SMTP 認証プロファイルの一意の名前を入力します。
- ステップ **4** [プロファイルタイプ(Profile Type)] で [転送(Forward)] を選択します。
- ステップ **5 [Next]** をクリックします。
- ステップ **6** 転送サーバのホスト名/IP アドレスとポートを入力します。認証要求の転送に使用する転送イ ンターフェイスを選択します。同時接続の最大数を指定します。次に、アプライアンスから転 送サーバへの接続に対してTLSを必須とするかどうかを設定します。使用するSASLメカニズ ムも、[プレーン(PLAIN)]と[ログイン(LOGIN)]から選択できます(使用できる場合)。 この選択は、転送サーバごとに設定されます。
- ステップ7 変更を送信し、保存します。
- ステップ **8** 認証プロファイルの作成が完了すると、そのプロファイルをリスナーに対してイネーブルにで きます。詳細については、[リスナーでの](#page-40-0) SMTP 認証の有効化 (41ページ) を参照してくださ い。

### <span id="page-40-1"></span>**LDAP** を使用する **SMTP** 認証

LDAP ベースの SMTP 認証プロファイルを作成するには、SMTP 認証クエリを LDAP サーバ プ ロファイルと共に [システム管理(System Administration)] > [LDAP] ページであらかじめ作成 しておく必要があります。このプロファイルを使用して SMTP 認証プロファイルを作成しま す。LDAP プロファイルの作成方法の詳細については、LDAP [クエリについて](#page-1-0) (2 ページ) を参照してください。

### 手順

- ステップ **1** [ネットワーク(Network)] > [SMTP認証(SMTP Authentication)] を選択します。
- ステップ **2** [プロファイルを追加(Add Profile)] をクリックします。
- ステップ **3** SMTP 認証プロファイルの一意の名前を入力します。
- ステップ **4** [プロファイルタイプ(Profile Type)] で [LDAP] を選択します。
- ステップ **5 [Next]** をクリックします。
- ステップ **6** この認証プロファイルに使用する LDAP クエリを選択します。
- ステップ **7** デフォルトの暗号化方式をドロップダウン メニューから選択します。選択肢には、[SHA]、 [Salted SHA]、[Crypt]、[Plain]、[MD5] があります。LDAP サーバによって暗号化後のパスフ レーズの前に暗号化タイプが付加される場合は、[なし(None)] を選択してください。LDAP サーバによって暗号化タイプが別エンティティとして保存される場合は(たとえば OpenWave LDAPサーバ)、暗号化方式をメニューから選択してください。デフォルトの暗号化設定は、 LDAP クエリにバインドが使用される場合は使用されません。
- **ステップ8** [終了 (Finish) ] をクリックします。
- ステップ **9** 変更を送信し、保存します。
- ステップ **10** 認証プロファイルの作成が完了すると、そのプロファイルをリスナーに対してイネーブルにで きます。詳細については[、リスナーでの](#page-40-0) SMTP 認証の有効化 (41ページ) を参照してくださ い。

#### 次のタスク

関連項目

• [リスナーでの](#page-40-0) SMTP 認証の有効化 (41 ページ)

### <span id="page-40-0"></span>リスナーでの **SMTP** 認証の有効化

[ネットワーク(Network)] > [SMTP認証(SMTP Authentication)] ページで、実行する認証の タイプ(LDAP ベースまたは SMTP 転送ベース)を指定して SMTP 認証「プロファイル」を作 成したら、[ネットワーク(Network)] > [リスナー(Listeners)] ページ(または **listenerconfig** コマンド) を使用して、このプロファイルをリスナーに関連付ける必要が あります。

 $\label{eq:1} \mathscr{O}_{\mathbb{Z}}$ 

認証済みのユーザには、ユーザのその時点のメール フロー ポリシーの中で RELAY 接続動作 が許可されます。 (注)

1 つのプロファイル内で複数の転送サーバを指定することもできます。SASL メカニズム CRAM-MD5とDIGEST-MD5は、アプライアンスと転送サーバの間ではサポートされません。

次の例では、リスナー「InboundMail」で SMTPAUTH プロファイルが使用されるように、[リ スナーを編集(Edit Listener)] ページで設定しています。

図 **<sup>11</sup> : SMTP** 認証プロファイルを **[**リスナーを編集(**Edit Listener**)**]** ページで選択する

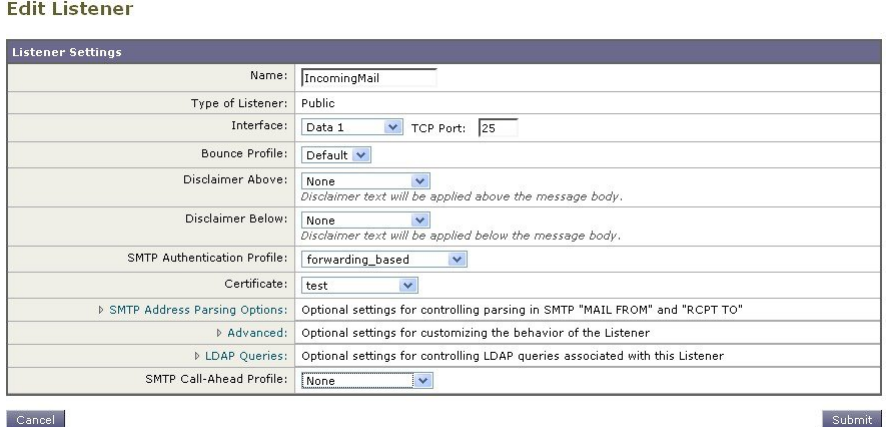

プロファイルを使用するようにリスナーを設定したら、そのリスナーでのSMTP認証を許可、 禁止、または必須とするようにホスト アクセス テーブルのデフォルト設定を変更できます。

#### 図 **12 :** メール フロー ポリシーでの **SMTP** 認証のイネーブル化

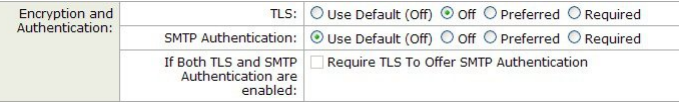

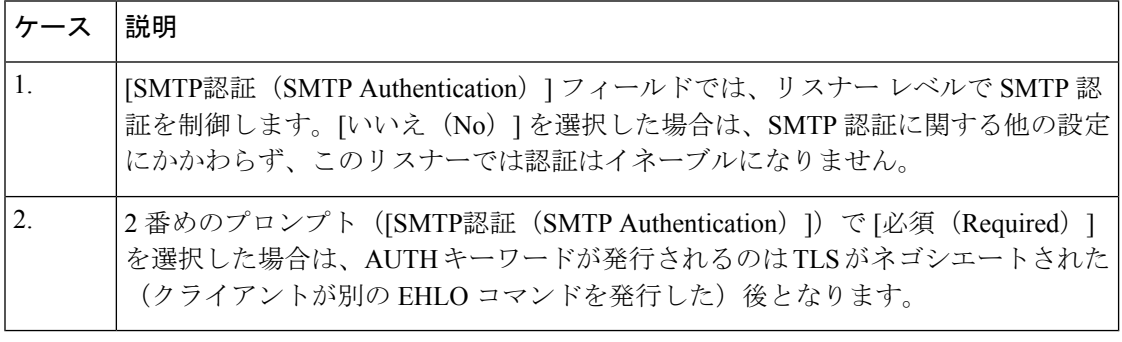

#### 関連項目

- SMTP 認証と HAT [ポリシーの設定](#page-42-0) (43 ページ)
- HAT 遅延拒否 (43 [ページ\)](#page-42-1)

### <span id="page-42-0"></span>**SMTP** 認証と **HAT** ポリシーの設定

送信者は送信者グループとしてまとめられ、その後でSMTP認証ネゴシエーションが開始する ので、ホスト アクセス テーブル (HAT) の設定には影響は及びません。リモートメールホス トが接続するときに、アプライアンスは初めにどの送信者グループが該当するかを特定して、 その送信者グループのメールポリシーを適用します。たとえば、リモートMTA「suspicious.com」 がSUSPECTLISTという送信者グループに属している場合は、「suspicious.com」のSMTPAUTH ネゴシエーションの結果とは無関係に THROTTLE ポリシーが適用されます。

ただし、SMTPAUTH を使用して認証を受ける送信者の扱いは、「通常の」送信者とは異なり ます。SMTPAUTH セッションに成功した場合の接続動作は「RELAY」に変更されるので、実 質的に受信者アクセステーブル (RAT)と LDAPACCEPTはバイパスされます。その結果、送 信者はメッセージをアプライアンス経由でリレーできます。したがって、適用されるレート制 限やスロットリングがある場合は、引き続き有効になります。

#### <span id="page-42-1"></span>**HAT** 遅延拒否

HAT 遅延拒否が設定済みのときは、HAT 送信者グループとメール フロー ポリシーの設定に基 づいて本来ならばドロップされる接続も、認証に成功し、RELAY メール フロー ポリシーが許 可されます。

メッセージ受信者レベルでHAT拒否を実行するかどうかを設定します。デフォルトでは、HAT によって拒否された接続は SMTP カンバセーションの開始時にバナー メッセージをともなっ て終了されます。

HAT「拒否」設定で電子メールが拒否されると、AsyncOSではSMTPカンバセーションの開始 時ではなく、メッセージ受信者レベル(RCPT TO)で拒否を実行できます。この方法でメッ セージを拒否することで、メッセージの拒否が遅延されメッセージがバウンスするため、 AsyncOSは拒否されたメッセージに関するより詳細な情報を取得できます。たとえば、ブロッ クされたメッセージのアドレスおよび各受信者のアドレスからメールを表示できます。また、 HAT 拒否の遅延によって、送信側 MTA が何度も再試行される可能性も小さくなります。

HAT 遅延拒否をイネーブルにすると、次の動作が発生します。

- MAIL FROM コマンドが許可されるが、メッセージ オブジェクトは作成されない。
- 電子メールの送信のためのアクセスが拒否されたというメッセージが表示され、すべての RCPT TO コマンドが拒否される。
- SMTP AUTH を使用して送信側 MTA が認証される場合、RELAY ポリシーが許可され、 メールを通常どおりに送信できる。

遅延拒否を設定するには、CLI の listenerconfig --> setup コマンドを使用します。この動作 は、デフォルトではディセーブルになっています。

次の表に、HAT の遅延拒否を設定する方法を説明します。

example.com> listenerconfig

Currently configured listeners:

- 1. listener1 (on main, 172.22.138.17) QMQP TCP Port 628 Private
- 2. listener2 (on main, 172.22.138.17) SMTP TCP Port 25 Private

Choose the operation you want to perform: - NEW - Create a new listener. - EDIT - Modify a listener. - DELETE - Remove a listener. - SETUP - Change global settings. []> setup Enter the global limit for concurrent connections to be allowed across all listeners. [300]> [...] By default HAT rejected connections will be closed with a banner message at the start of the SMTP conversation. Would you like to do the rejection at the message recipient level instead for more detailed logging of rejected mail? [N]> y Do you want to modify the SMTP RCPT TO reject response in this case?  $[N] > V$ Enter the SMTP code to use in the response. 550 is the standard code. [550]> 551 Enter your custom SMTP response. Press Enter on a blank line to finish. Sender rejected due to local mail policy. Contact your mail admin for assistance.

### <span id="page-43-0"></span>クライアント証明書を使用した **SMTP** セッションの認証

アプライアンス は、アプライアンス とユーザのメールクライアント間の SMTP セッションを 認証するためにクライアント証明書の使用をサポートします。

SMTP認証プロファイルを作成する場合は、証明書を確認するときに使用する証明書認証LDAP クエリを選択します。また、クライアント証明書が使用できなかった場合、アプライアンスが ユーザを認証するための SMTP AUTH コマンドにフォールバックするかどうかを指定できま す。

組織でユーザを認証するためにクライアント証明書を使用する場合、クライアント証明書を持 たないユーザがユーザのデータが許可するように指定されている限りメールを送信できるかど うか判断するために、SMTP 認証クエリを使用できます。

### <span id="page-44-0"></span>発信 **SMTP** 認証

SMTP認証は、発信メールリレーをユーザ名とパスフレーズを使用して検証するときにも使用 できます。「発信」SMTP認証プロファイルを作成してから、このプロファイルを全ドメイン の SMTP ルートに関連付けます。メール配信試行のたびに、アプライアンス は必要なクレデ ンシャルを使用してアップストリーム メール リレーにログインします。SMTP 認証は、認証 プロトコルの PLAIN と LOGIN をサポートします。

### 手順

- ステップ **1** 送信 SMTP 認証プロファイルを作成します。
	- **1.** [ネットワーク(Network)] > [SMTP認証(SMTP Authentication)] を選択します。
	- 2. [プロファイルを追加 (Add Profile) ] をクリックします。
	- **3.** SMTP 認証プロファイルの一意の名前を入力します。
	- **4.** [プロファイルタイプ(Profile Type)] で [送信(Outgoing)] を選択します。
	- **5.** [次へ(Next)] をクリックします。
	- **6.** 認証プロファイルの認証用ユーザ名とパスフレーズを入力します。
	- **7.** [終了 (Finish) ] をクリックします。
- ステップ **2** ステップ 1 で作成した送信 SMTP 認証プロファイルを使用するように、SMTP ルートを設定し ます。
	- **1.** [ネットワーク(Network)] > [SMTPルート(SMTP Routes)] を選択します。
	- **2.** テーブルの [受信ドメイン(Receiving Domain)] カラムで、[その他のすべてのドメイン (All Other Domains)] リンクをクリックします。
	- **3.** SMTP ルートの宛先ホストの名前を [宛先ホスト(Destination Host)] に入力します。これ は、発信メールの配信に使用される外部メール リレーのホスト名です。
	- **4.** 発信 SMTP 認証プロファイルをドロップダウン メニューから選択します。
	- **5.** 変更を送信し、保存します。

### <span id="page-44-1"></span>ロギングと **SMTP** 認証

SMTP 認証メカニズム (LDAPベース、SMTP 転送サーバベース、または SMTP 発信) がアプ ライアンス 上で設定されている場合は、以下のイベントがメールログに記録されます。

- (情報) SMTP認証成功:認証されたユーザと、使用されたメカニズムも記録されます。 (プレーン テキストのパスフレーズが記録されることはありません)。
- (情報)SMTP認証失敗:認証されたユーザと、使用されたメカニズムも記録されます。
- (警告)認証サーバに接続不可能:サーバ名とメカニズムも記録されます。
- (警告)タイムアウトイベント : 転送サーバ(アップストリームの、インジェクションを 行うアプライアンス と通信)が認証要求を待つ間にタイムアウトした場合。

## <span id="page-45-0"></span>ユーザの外部 **LDAP** 認証の設定

ネットワーク上の LDAP ディレクトリを使用してユーザを認証するようにアプライアンス を 設定できます。このように設定すると、ユーザが各自のLDAPユーザ名とパスフレーズを使用 してログインできるようになります。LDAPサーバに対する認証クエリを設定したら、アプラ イアンス による外部認証の使用をイネーブルにします(GUI の [システム管理(System Administration)] > [ユーザ(Users)] ページ、または CLI の **userconfig** コマンドを使用しま す)。

#### 手順

- ステップ **1** ユーザ アカウントを検索するためのクエリーを作成します。LDAP サーバ プロファイルで、 LDAP ディレクトリ内のユーザ アカウントを検索するためのクエリを作成します。
- ステップ **2** グループ メンバーシップ クエリーを作成します。ユーザが特定のディレクトリ グループのメ ンバーかどうかを判断するためのクエリを作成します。
- ステップ **3 LDAP**サーバを使用するように外部認証をセットアップします。このLDAPサーバをユーザ認 証に使用するようにアプライアンス をイネーブルにし、ユーザロールを LDAP ディレクトリ 内のグループに割り当てます。詳細については、「Distributing Administrative Tasks」の章の 「Adding Users」を参照してください。
	- [LDAP] ページの [クエリのテスト(Test Query)] ボタン(または **ldaptest** コマン ド)を使用して、クエリから返される結果が期待したとおりであることを確認しま す。詳細については、LDAP [クエリのテスト](#page-18-0) (19 ページ)を参照してください。 (注)

#### 次のタスク

#### 関連項目

- ユーザ [アカウント](#page-45-1) クエリ (46 ページ)
- グループ [メンバーシップ](#page-46-0) クエリ (47 ページ)

### <span id="page-45-1"></span>ユーザ アカウント クエリ

外部ユーザを認証するために、AsyncOS はクエリを使用してそのユーザのレコードを LDAP ディレクトリ内で検索し、ユーザのフルネームが格納されている属性を見つけます。選択した サーバ タイプに応じて、AsyncOS によってデフォルト クエリーとデフォルト属性が入力され ます。アカウントが失効しているユーザは拒否するようにアプライアンスを設定することもで きます。それには、RFC 2307 で規定されている属性が LDAP ユーザレコード内で定義されて いる必要があります(shadowLastChange、shadowMax、およびshadowExpire)。ユーザレコー ドが存在するドメイン レベルのベース DN が必須です。

次の表に、AsyncOS がユーザ アカウントを Active Directory サーバ上で検索するときに使用さ れるデフォルトのクエリ文字列とユーザのフル ネーム属性を示します。

表 **<sup>7</sup> :** デフォルトのユーザ アカウント クエリ文字列と属性:**Active Directory**

| サーバタイプ                                                                             | <b>Active Directory</b>                              |
|------------------------------------------------------------------------------------|------------------------------------------------------|
| $\sim$ $ \lambda$ DN (Base DN)                                                     | │(ブランク)(ユーザ レコードを見つけるには具体的な<br>│ベース DN を使用する必要があります) |
| クエリ文字列                                                                             | $(\&$ (objectClass=user)(sAMAccountName={u}))        |
| ユーザのフルネームが格納されてい displayName<br>る属性 (Attribute containing the user's<br>full name) |                                                      |

次の表に、AsyncOS がユーザ アカウントを OpenLDAP サーバ上で検索するときに使用される デフォルトのクエリ文字列とユーザのフル ネーム属性を示します。

表 **<sup>8</sup> :** デフォルトのユーザ アカウント クエリ文字列と属性:**OpenLDAP**

| サーバタイプ                                                                  | <b>OpenLDAP</b>                                    |
|-------------------------------------------------------------------------|----------------------------------------------------|
| $\sim$ $ \times$ DN (Base DN)                                           | (ブランク)(ユーザ レコードを見つけるには具体的<br>なべース DN を使用する必要があります) |
| クエリ文字列                                                                  | $(\&$ (objectClass=posixAccount)(uid={u}))         |
| ユーザのフルネームが格納されてい <br>る属性 (Attribute containing the user's<br>full name) | gecos                                              |

# <span id="page-46-0"></span>グループ メンバーシップ クエリ

AsyncOS は、ユーザが特定のディレクトリ グループのメンバーかどうかを判断するという目 的でもクエリを使用します。ディレクトリグループメンバーシップ内のメンバーシップによっ て、そのユーザのシステム内のアクセス許可が決まります。GUI の [システム管理(System Administration) 1>[ユーザ (Users) 1ページ (または CLI の userconfig) で外部認証をイネーブ ルにするときに、ユーザ ロールを LDAP ディレクトリ内のグループに割り当てます。ユーザ ロールによって、そのユーザがシステム内で持つアクセス許可が決まります。外部認証された ユーザの場合は、ロールは個々のユーザではなくディレクトリグループに割り当てられます。 たとえば、IT というディレクトリ グループ内のユーザに Administrator ロールを割り当て、 Support というディレクトリ グループのユーザに Help Desk User ロールを割り当てます。

1人のユーザが複数のLDAPグループに属しており、それぞれユーザロールが異なる場合は、 最も限定的なロールのアクセス許可が AsyncOS によってそのユーザに付与されます。たとえ ば、ユーザが Operator 権限を持つグループと Help Desk User 権限を持つグループに属する場 合、AsyncOS はユーザに Help Desk User ロールの権限を割り当てます。

グループメンバーシップを問い合わせるためのLDAPプロファイルを設定するときに、グルー プ レコードが格納されているディレクトリ レベルのベース DN を入力し、グループ メンバー のユーザ名が格納されている属性と、グループ名が格納されている属性を入力します。LDAP サーバ プロファイルに対して選択されたサーバ タイプに基づいて、ユーザ名とグループ名の 属性のデフォルト値とデフォルト クエリ文字列が AsyncOS によって入力されます。

ActiveDirectoryサーバの場合は、ユーザが特定のグループのメンバーかどうかを判断するため のデフォルトのクエリ文字列は (&(objectClass=group)(member={u})) です。ただし、使用する LDAPスキーマにおいて、「memberof」のリストでユーザ名ではなく識別名が使用されている 場合は、{dn} を {u} の代わりに使用できます。 (注)

次の表に、AsyncOS が Active Directory サーバ上でグループ メンバーシップ情報を検索すると きに使用されるデフォルトのクエリ文字列と属性を示します。

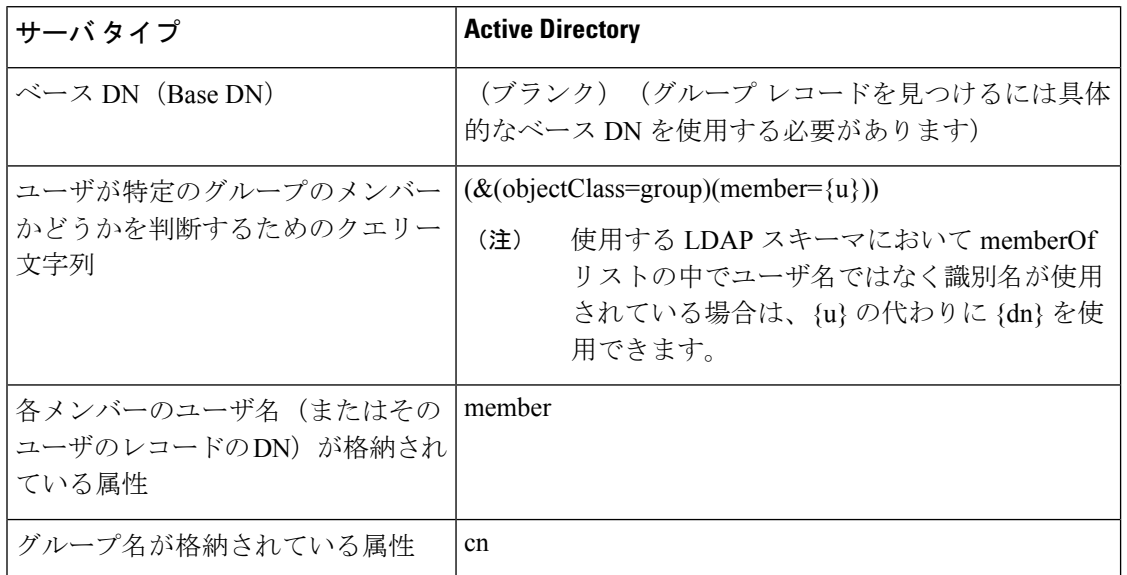

表 **<sup>9</sup> :** デフォルトのグループ メンバーシップ クエリ文字列と属性:**Active Directory**

次の表に、AsyncOS が OpenLDAP サーバ上でグループ メンバーシップ情報を検索するときに 使用されるデフォルトのクエリ文字列と属性を示します。

#### 表 **<sup>10</sup> :** デフォルトのグループ メンバーシップ クエリ文字列と属性:**OpenLDAP**

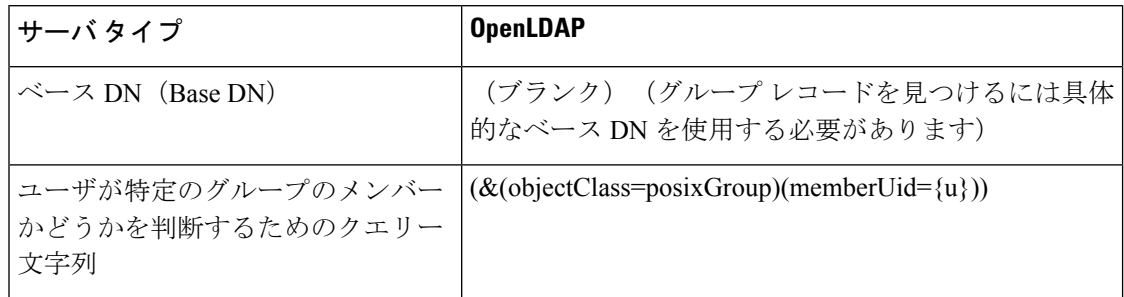

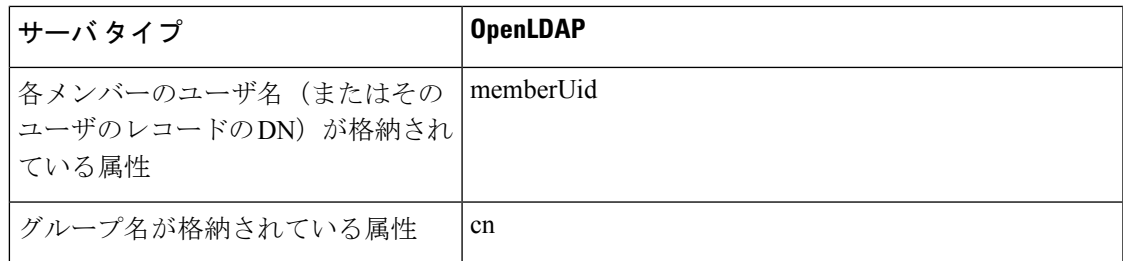

# <span id="page-48-0"></span>スパム隔離機能へのエンド ユーザ認証

スパム隔離へのエンドユーザ認証のクエリとは、ユーザがスパム隔離機能にログインするとき にユーザを検証するためのクエリです。トークン {u} は、ユーザを示します(ユーザのログイ ン名を表します)。トークン {a} は、ユーザの電子メール アドレスを示します。LDAP クエリ によって「SMTP:」が電子メールアドレスから除去されることはありません。ただし、AsyncOS はこの部分をアドレスから除去します。

スパム隔離機能のエンドユーザ アクセス検証に LDAP クエリを使用するには、[有効なクエリ として指定する (Designate as the active query) ] チェックボックスをオンにしてください。す でにアクティブなクエリがある場合、そのクエリはディセーブルになります。[システム管理 (SystemAdministration)] > [LDAP]ページを開いたときに、アクティブなクエリの横にアスタ リスク(\*)が表示されます。

サーバ タイプに基づいて、次のデフォルト クエリ文字列がエンドユーザ認証クエリに使用さ れます。

- **Active Directory**: (sAMAccountName={u})
- $\cdot$  **OpenLDAP**: (uid={u})
- 不明またはそれ以外(**Unknown or Other**):(ブランク)

デフォルトでは、プライマリ メール属性は Active Directory サーバの場合は proxyAddresses、 OpenLDAP サーバの場合は mail です。独自のクエリとメール属性を入力できます。クエリを CLI で作成するには、ldapconfig コマンドの isqauth サブコマンドを使用します。

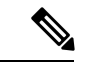

(注)

ユーザのログイン時に各自のメールアドレス全体を入力させる場合は、(mail=smtp:{a})という クエリ文字列を使用します。

#### 関連項目

- Active Directory [エンドユーザ認証の設定例](#page-49-0) (50 ページ)
- OpenLDAP [エイリアス統合の設定例](#page-51-0) (52 ページ)
- [スパム隔離へのエンドユーザ](b_ESA_Admin_Guide_ces_13-5-2_chapter36.pdf#nameddest=unique_1334) アクセスの設定

### <span id="page-49-0"></span>**Active Directory** エンドユーザ認証の設定例

ここでは、ActiveDirectoryサーバとエンドユーザ認証クエリの設定の例を示します。この例で は、Active Directory サーバに対してパスフレーズ認証を使用し、メール属性は mail と

proxyAddresses を使用し、Active Directory サーバに対するエンドユーザ認証にはデフォルトの クエリ文字列を使用します。

表 **<sup>11</sup> : LDAP** サーバとスパム隔離へのエンドユーザ認証の設定例:**Active Directory**

| 認証方式                          | パスフレーズを使用(検索用にバインドするための低特権のユー<br>ザを作成するか、匿名検索を設定する必要があります) |
|-------------------------------|------------------------------------------------------------|
| サーバ タイプ                       | <b>Active Directory</b>                                    |
| ポート                           | 3268                                                       |
| $\sim$ $ \times$ DN (Base DN) | (ブランク)                                                     |
| 接続プロトコル                       | (ブランク)                                                     |
| クエリ文字列                        | $(sAMAccountName=\{u\})$                                   |
| メール属性                         | mail, proxy Addresses                                      |

# **OpenLDAP** エンドユーザ認証の設定の例

ここでは、OpenLDAPサーバとエンドユーザ認証クエリの設定の例を示します。この例では、 OpenLDAP サーバに対して匿名認証を使用し、メール属性は mail と mailLocalAddress を使用 し、OpenLDAP サーバに対するエンドユーザ認証にはデフォルトのクエリ文字列を使用しま す。

表 **<sup>12</sup> : LDAP** サーバとスパム隔離へのエンドユーザ認証の設定例:**OpenLDAP**

| 認証方式                          | 匿名                                              |
|-------------------------------|-------------------------------------------------|
| サーバ タイプ                       | OpenLDAP                                        |
| ポート                           | 389                                             |
| $\sim$ $ \times$ DN (Base DN) | (ブランク)(古いスキーマでは具体的なベース DN の使用が要<br>求されることがあります) |
| 接続プロトコル                       | (ブランク)                                          |
| クエリ文字列                        | $(\text{uid}=\{u\})$                            |
| メール属性                         | mail, mailLocalAddress                          |

## <span id="page-50-0"></span>スパム隔離のエイリアス統合クエリ

スパム通知を使用する場合は、スパム隔離のエイリアス統合クエリを使用して電子メールエイ リアスを1つにまとめると、受信者がエイリアスごとに隔離通知を受け取ることはなくなりま す。たとえば、ある受信者がメール アドレス john@example.com、jsmith@example.com、およ びjohn.smith@example.comのメールを受け取るとします。エイリアス統合を使用すると、受信 者が受け取るスパム通知は1通だけとなります。送信先は、このユーザのエイリアスすべてに 送信されるメッセージのプライマリ電子メールアドレスとして選択されたアドレスです。

メッセージを統合してプライマリ電子メールアドレスに送信するには、受信者の代替電子メー ルエイリアスを検索するためのクエリを作成してから、受信者のプライマリ電子メールアドレ スの属性を [メール属性 (Email Attribute) ] フィールドに入力します。

スパム隔離機能のスパム通知に LDAP クエリを使用するには、[有効なクエリとして指定する (Designate as the active query)] チェックボックスをオンにしてください。すでにアクティブ なクエリがある場合、そのクエリはディセーブルになります。[システム管理(System Administration)] > [LDAP] ページを開いたときに、アクティブなクエリの横にアスタリスク (\*)が表示されます。

Active Directory サーバの場合は、デフォルトのクエリ文字列は

(|(proxyAddresses={a})(proxyAddresses=smtp:{a})) で、デフォルトのメール属性は mail です。 OpenLDAP サーバの場合は、デフォルトのクエリ文字列は (mail={a}) で、デフォルトのメール 属性は mail です。独自のクエリとメール属性を定義することもできます。属性が複数の場合 は、カンマで区切ります。入力する電子メール属性が複数ある場合は、最初の電子メール属性 として、変動する可能性のある値を複数持つ属性(たとえば proxyAddresses)ではなく、値を 1つだけ使用する一意の属性(たとえば mail)を入力することを推奨します。

クエリを CLI で作成するには、ldapconfig コマンドの isqalias サブコマンドを使用します。

### 関連項目

- Active Directory [エイリアス統合の設定例](#page-50-1) (51 ページ)
- OpenLDAP [エイリアス統合の設定例](#page-51-0) (52 ページ)

### <span id="page-50-1"></span>**Active Directory** エイリアス統合の設定例

ここでは、Active Directory サーバとエイリアス統合クエリの設定の例を示します。この例で は、Active Directory サーバに対して匿名認証を使用し、Active Directory サーバに対するエイリ アス統合用のクエリ文字列を指定し、メール属性は mail を使用します。

### 表 **<sup>13</sup> : LDAP** サーバとスパム隔離エイリアス統合の設定例:**Active Directory**

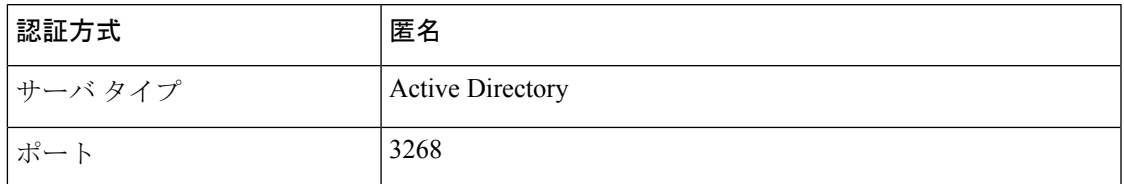

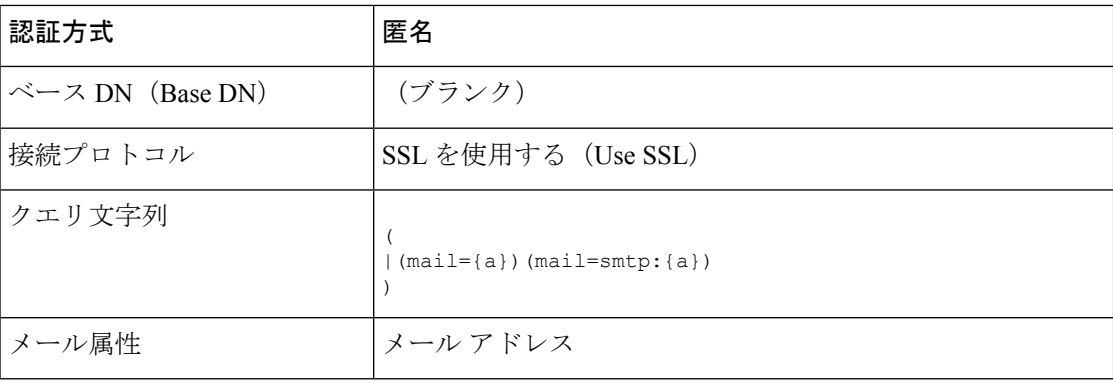

(注)

この例は、説明のみを目的としています。クエリおよび OU、またはツリー設定は、環境と設 定によって異なる場合があります。

## <span id="page-51-0"></span>**OpenLDAP** エイリアス統合の設定例

ここでは、OpenLDAP サーバとエイリアス統合クエリの設定の例を示します。この例では、 OpenLDAPサーバに対して匿名認証を使用し、OpenLDAPサーバに対するエイリアス統合用の クエリ文字列を指定し、メール属性は mail を使用します。

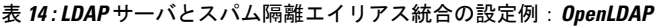

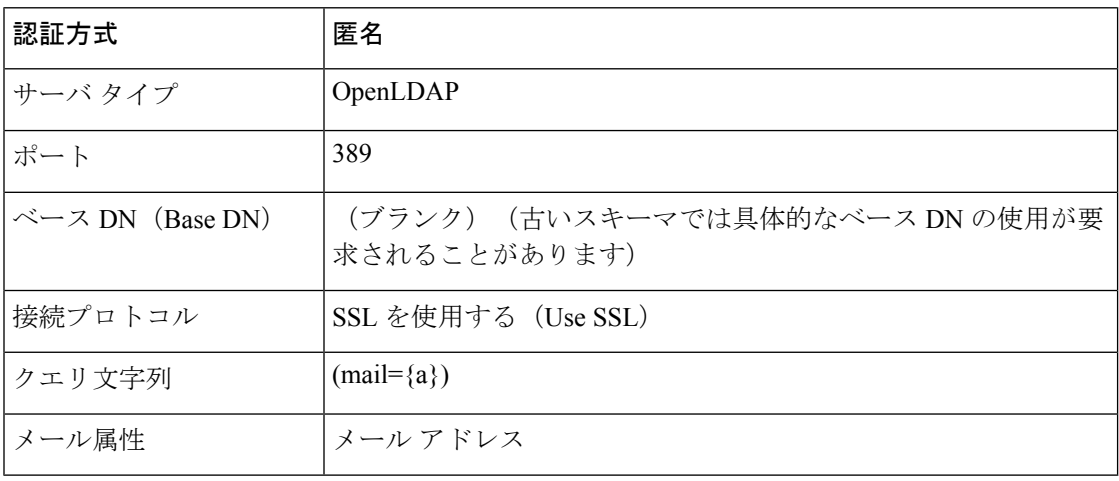

(注)

この例は、説明のみを目的としています。クエリおよび OU、またはツリー設定は、環境と設 定によって異なる場合があります。

# <span id="page-52-0"></span>ユーザ識別名の設定の例

ここでは、ActiveDirectoryサーバとエンドユーザ識別名クエリの設定の例を示します。この例 では、Active Directory サーバに対して匿名認証を使用し、Active Directory サーバに対するユー ザの識別名検索用のクエリ文字列を指定ます。

表 **<sup>15</sup> : LDAP** サーバとスパム隔離エイリアス統合の設定例:**Active Directory**

ポート 3268 ベース DN(Base DN) (ブランク) 接続プロトコル SSL を使用する(Use SSL) (proxyAddresses=smtp:{a}) クエリ文字列

(注)

この例は、説明のみを目的としています。クエリおよび OU、またはツリー設定は、環境と設 定によって異なる場合があります。

# <span id="page-52-1"></span>**AsyncOS** を複数の **LDAP** サーバと連携させるための設定

LDAPプロファイルを設定するときに、アプライアンスからの接続先となる複数のLDAPサー バのリストを接続するように設定できます。複数の LDAP サーバを使用するには、LDAP サー バに格納されている情報が同一になるように設定する必要があります。また、構造も同一で、 使用する認証情報も同一でなければなりません(レコードを統合できる製品がサードパーティ から提供されています)。

冗長化した複数のLDAPサーバに接続するようにアプライアンスを設定すると、LDAPのフェー ルオーバーまたはロードバランシングを設定できます。

複数の LDAP サーバを使用すると、次のことが可能になります。

- フェールオーバー。フェールオーバーのためのLDAPプロファイルを設定しておくと、ア プライアンスが最初のLDAPサーバに接続できなくなったときに、リスト内の次のLDAP サーバへのフェールオーバーが行われます。
- ロードバランシング。ロードバランシングのための LDAP プロファイルを設定しておく と、アプライアンス が LDAP クエリを実行するときに、接続がリスト内の LDAP サーバ に分散されます。

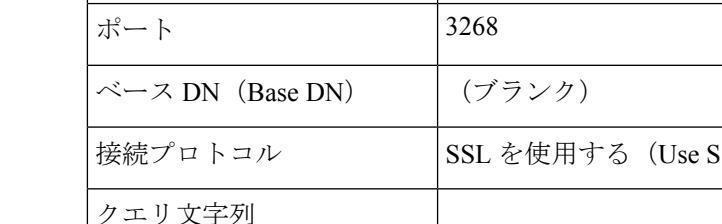

サーバ タイプ Active Directory

**認証方式 インストリック おおし おおおし 匿名** 

# <span id="page-53-0"></span>**Azure AD** ドメインサービスを使用した、受信者検証の実 行とグループクエリの解決

受信者検証を実行し、AzureADドメインサービスを使用してグループクエリを解決するには、 <https://docs.ces.cisco.com/docs/using-azure-ad-ds-with-ces#lockdown-secure-ldap-access-over-the-internet> にある 『Configuring Azure AD DS』を参照してください

# <span id="page-53-1"></span>サーバとクエリのテスト

[Add (または Edit) LDAP Server Profile] ページの [テストサーバ (Test Server(s)) 1ボタン (ま たは CLI の **test** サブコマンド)を使用して、LDAP サーバへの接続をテストします。複数の LDAPサーバを使用する場合は、各サーバのテストが実行されて、各サーバの結果が個別に表 示されます。各LDAPサーバでのクエリのテストも実行されて、結果が個別に表示されます。

#### 関連項目

- [フェールオーバー](#page-53-2) (54 ページ)
- ロード [バランシング](#page-54-0) (55 ページ)

### <span id="page-53-2"></span>フェールオーバー

LDAP クエリが確実に解決されるようにするには、フェールオーバーのための LDAP プロファ イルを設定します。LDAPサーバへの接続に失敗した場合、または問い合わせで特定のエラー コード(利用不可やビジーなど)が返される場合、アプライアンスはリストで指定されている 次の LDAP サーバへの問い合わせを試行します。

アプライアンスは、LDAPサーバリスト内の最初のサーバへの接続を、所定の時間が経過する まで試行します。アプライアンスがリストの最初のLDAPサーバに接続できない場合、または 問い合わせで特定のエラーコード(利用不可やビジーなど)が返される場合、アプライアンス はリストの次のLDAPサーバへの接続を試行します。デフォルトでは、アプライアンスは常に リスト内の最初のサーバへの接続を試行し、それ以降の各サーバへの接続を、リスト内で指定 されている順に試行します。アプライアンスが確実にプライマリのLDAPサーバにデフォルト で接続するようにするには、そのサーバがLDAPサーバリストの先頭に入力されていることを 確認してください。

アプライアンスが2番目以降のLDAPサーバに接続した場合は、タイムアウトの時間に達する まで、そのサーバに接続したままになります。タイムアウトの時間に達すると、リスト内の最 初のサーバへの再接続が試行されます。

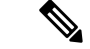

指定されたLDAPサーバを問い合わせる試行のみがフェールオーバーします。指定されたLDAP サーバに関連付けられた参照サーバまたは継続サーバを問い合わせる試行はフェールオーバー しません。 (注)

#### 関連項目

• LDAP [フェールオーバーのためのアプライアンスの設定](#page-54-1) (55 ページ)

### <span id="page-54-1"></span>**LDAP** フェールオーバーのためのアプライアンスの設定

LDAP フェールオーバーを行うようにアプライアンスを設定するには、GUI で以下の手順を実 行します。

手順

- ステップ **1** [システム管理(System Administration)] > [LDAP] ページで、編集する LDAP サーバ プロファ イルを選択します。
- ステップ **2** LDAP サーバ プロファイルから、次の項目を設定します。

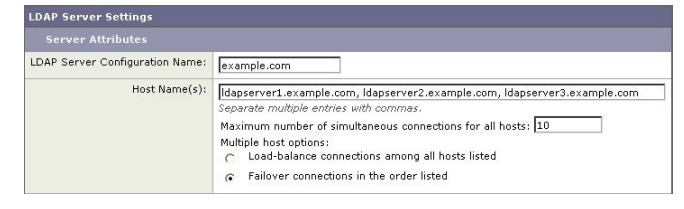

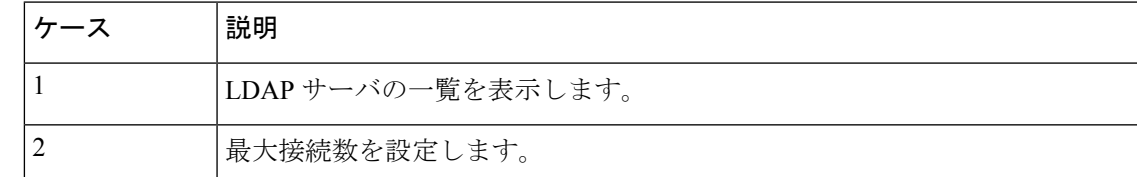

ステップ **3** 他の LDAP 設定を指定して変更を確定します。

### <span id="page-54-0"></span>ロード バランシング

LDAP 接続をグループ内の LDAP サーバ間に分散させるには、ロード バランシングのための LDAP プロファイルを設定します。

ロードバランシングのためのLDAPプロファイルを設定しておくと、アプライアンスからの接 続はリスト内の LDAP サーバに分散されます。接続に失敗したときやタイムアウトしたとき は、アプライアンスは使用可能な LDAP サーバを判断して、使用可能なサーバに再接続しま

す。アプライアンスは、管理者が設定した最大同時接続数に基づいて、同時に確立する接続の 数を決定します。

リストで指定されたLDAPサーバの1つが応答しなくなった場合は、アプライアンスからの接 続の負荷は残りの LDAP サーバに分散されます。

#### 関連項目

• [ロードバランシングのためのアプライアンスの設定](#page-55-0) (56 ページ)

### <span id="page-55-0"></span>ロードバランシングのためのアプライアンスの設定

#### 手順

- ステップ **1** [システム管理(System Administration)] > [LDAP] ページで、編集する LDAP サーバ プロファ イルを選択します。
- ステップ **2** LDAP サーバ プロファイルから、次の項目を設定します。

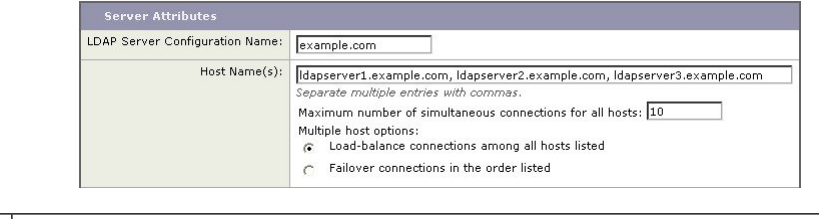

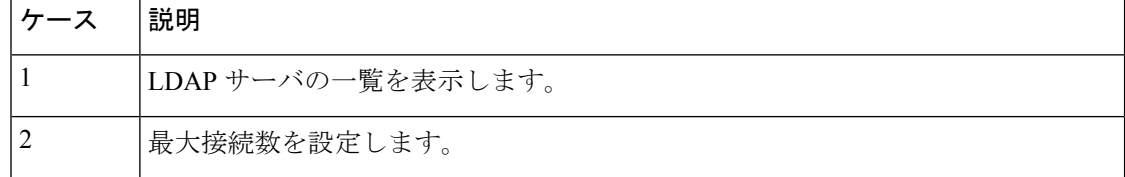

ステップ **3** 他の LDAP 設定を指定して変更を確定します。